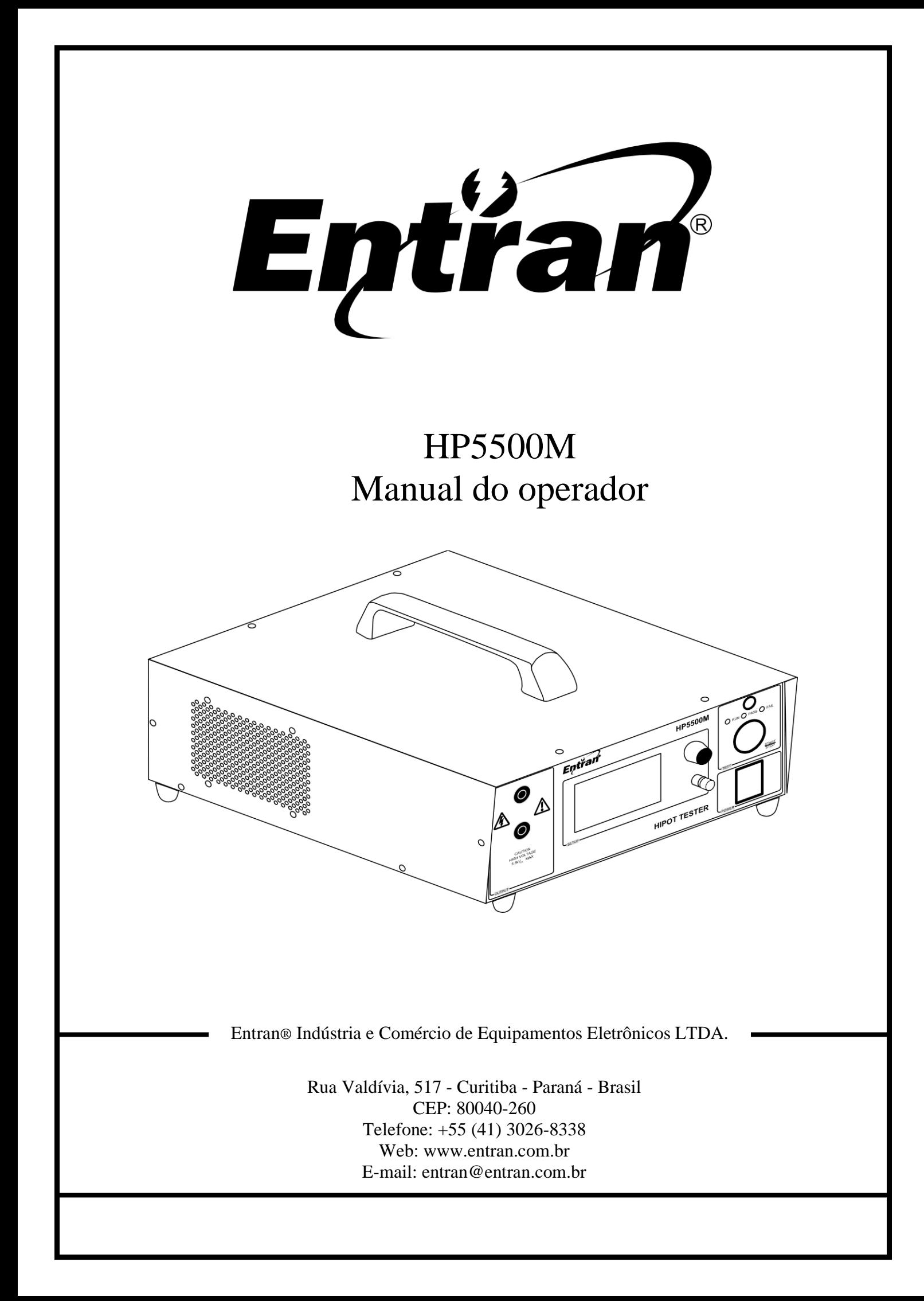

O conteúdo desse manual tem o propósito de informação e está sujeito a mudanças sem prévio aviso.

A Entran não assume nenhuma responsabilidade por qualquer erro ou por danos que sejam resultados de interpretação errônea de procedimentos descritos nesta publicação ou de má utilização do equipamento.

#### **ATENÇÃO**

Tensões potencialmente perigosas podem estar presentes nos terminais do painel frontal do HP5500M. Siga todos os avisos deste manual quando operar esse instrumento.

Sempre que o HP5500M estiver ligado o operador deve usar luvas isolantes de classe apropriada para a tensão máxima do HP5500M para manusear os cabos de teste.

A ponta metálica do cabo ligado ao HP5500M nunca deve ser tocada ou colocada em contato com móveis, bancadas ou cadeiras metálicas.

Recomendamos que o HP5500M seja mantido desligado no período em que não estiver sendo usado.

Sempre que o indicador de ensaio em curso estiver ligado (LED azul acesso e a tela indicando que uma medida está em execução), os terminais, as pontas de prova e o equipamento sob teste não devem ser tocados.

# Conteúdo

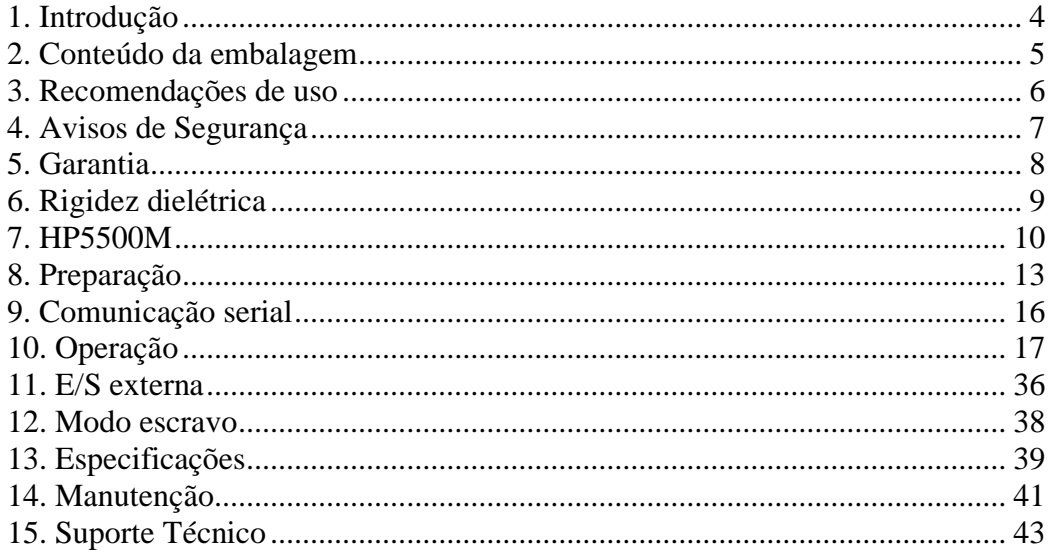

## <span id="page-3-0"></span>1. Introdução

A ENTRAN agradece a sua preferência por adquirir o HP5500M - *Dielectric Withstand Tester* (Testador de Rigidez Dielétrica). Para obter o máximo rendimento do equipamento solicitamos uma leitura cuidadosa desse manual, mantendo-o em mãos para futuras consultas.

#### **ATENÇÃO**

Ler o manual antes de usar o aparelho.

Durante o teste de rigidez dielétrica é necessário isolar eletricamente o equipamento sob teste, daqui para frente chamado de EST. Caso o isolamento não seja feito, ou seja mal feito, altas tensões podem ser induzidas em locais impróprios. Certifique-se de que, no momento do ensaio, o EST não estará em contato com superfícies condutoras.

Este manual não substitui a norma técnica segundo a qual o ensaio será feito. Antes de qualquer operação com o HP5500M a norma deve ser lida e compreendida. O procedimento correto de ensaio é de responsabilidade do operador do HP5500M, equipamento cuja função é somente auxiliá-lo durante os testes. A ENTRAN não se responsabiliza por qualquer tipo de erro cometido no procedimento dos ensaios realizados com o HP5500M.

#### **Categorias de Medição (Categorias de sobretensão)**

Os terminais de teste estão classificados como CAT I segunda a norma IEC 61010-1.

#### **Segurança de operação**

As seguintes recomendações devem ser levadas em conta para evitar acidentes.

Antes de utilizar o HP5500M, o operador deve entender de forma plena o teste de rigidez dielétrica conforme a norma técnica em questão.

O HP5500M é um aparelho para ensaios e não deve ser usado na operação contínua do equipamento.

Os terminais vermelhos no painel dianteiro do HP5500M podem estar energizados com tensão de até 5500V AC, por isso todo o cuidado é necessário no manuseio do equipamento enquanto ligado.

Não abra a tampa do gabinete. O circuito interno trabalha com alta tensão e se aquece, podendo ocasionar choques e queimaduras.

Para evitar danos ao instrumento, proteja-o de choques mecânicos durante o seu transporte ou manuseio. Cuidar para que o equipamento não sofra quedas.

Para a sua segurança, ao efetuar medições, usar somente a ponta de prova de alta tensão fornecida com o equipamento. Não dobrar ou puxar a ponta de prova para evitar problemas de mau contato.

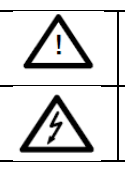

A presença dessa marcação no equipamento indica que o operador deve se basear no manual do usuário para se prevenir acidentes e danos materiais.

A presença dessa marcação no equipamento indica que altas tensões estão presentes.

# <span id="page-4-0"></span>2. Conteúdo da embalagem

O conteúdo da embalagem na qual o equipamento é transportado compreende os seguintes itens:

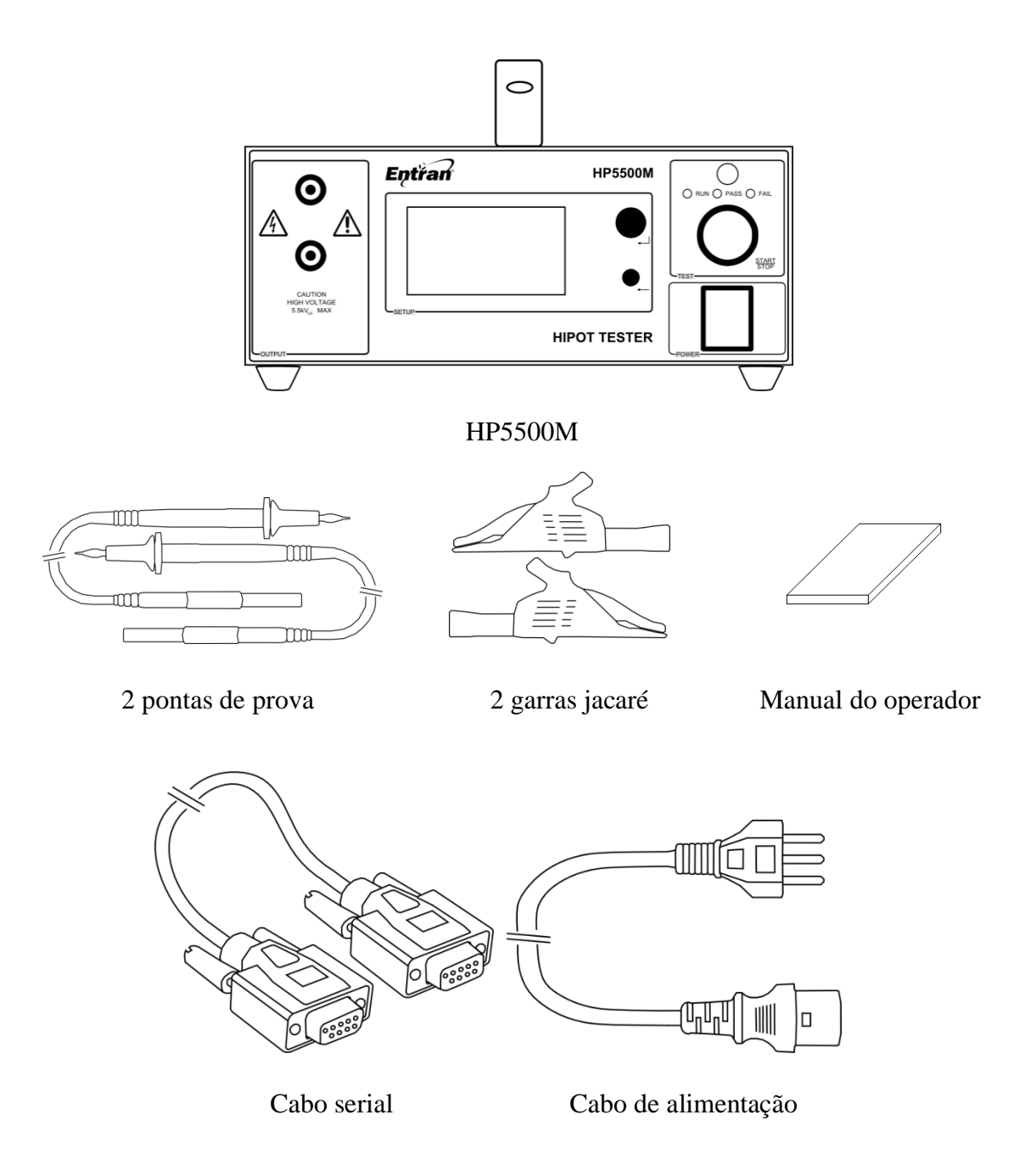

Ao receber a embalagem, verificar a integridade de todos os itens recebidos. Caso seja percebido algum dano aparente a qualquer um dos itens ou ocorra uma falha na operação, contatar o fabricante.

Ao transportar o equipamento utilizar a embalagem original na qual o mesmo foi transportado.

# <span id="page-5-0"></span>3. Recomendações de uso

Recomenda-se o uso do HP5500M nas seguintes condições:

- Temperatura: 0 à 40°C
- Umidade: até 80% de u.r.a. (umidade relativa do ar)
- Faixa de temperatura e umidade relativa do ar para garantir a precisão é de 23±5°C à 80% u.r.a. ou menor, sem que haja condensação, depois de 15 minutos de aquecimento.

Acidentes ou danos ao equipamento podem ocorrer se o mesmo for instalado em locais impróprios.

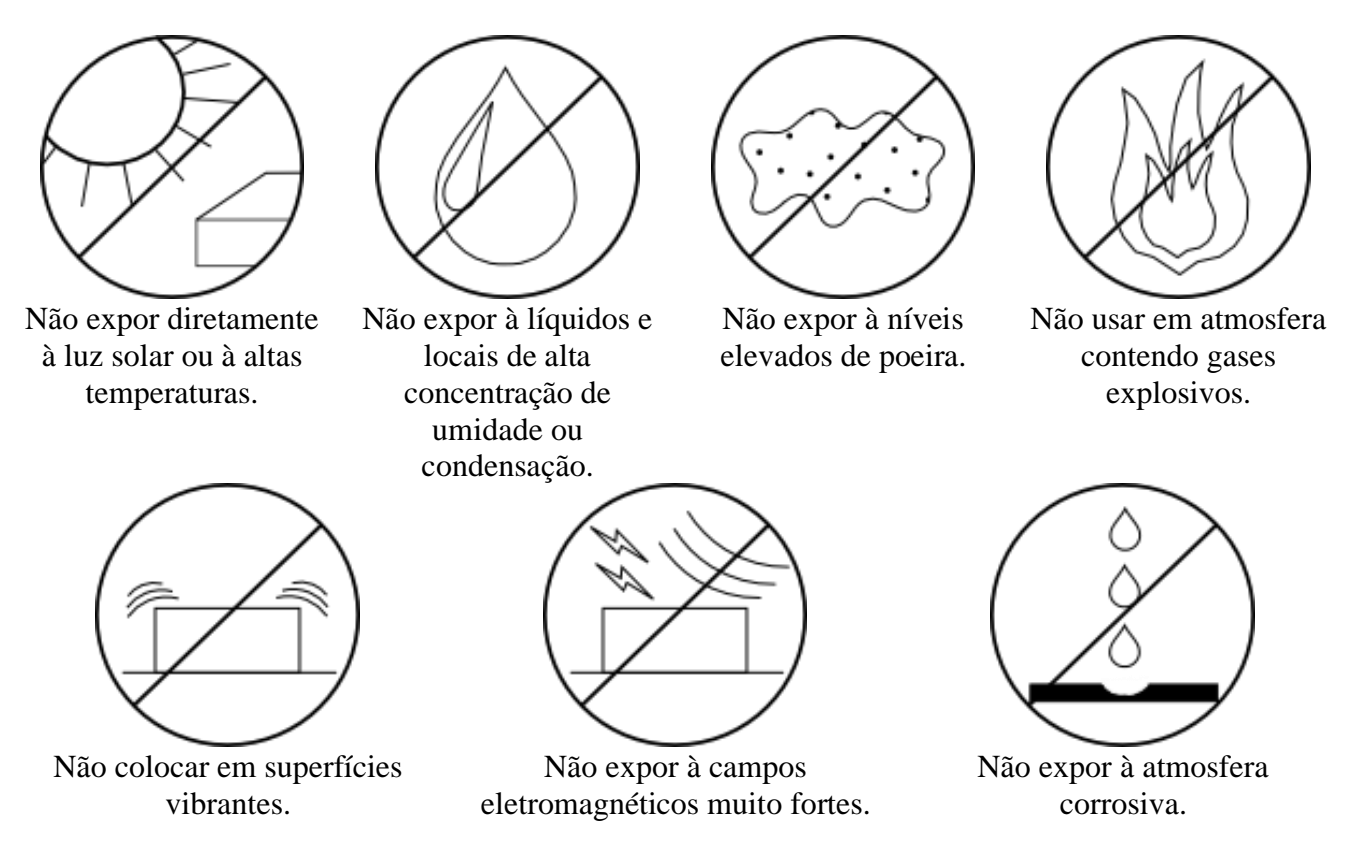

Recomenda-se deixar um espaço livre de 10 cm a partir de cada lateral do equipamento para não obstruir a circulação de ar nos furos dos painéis laterais.

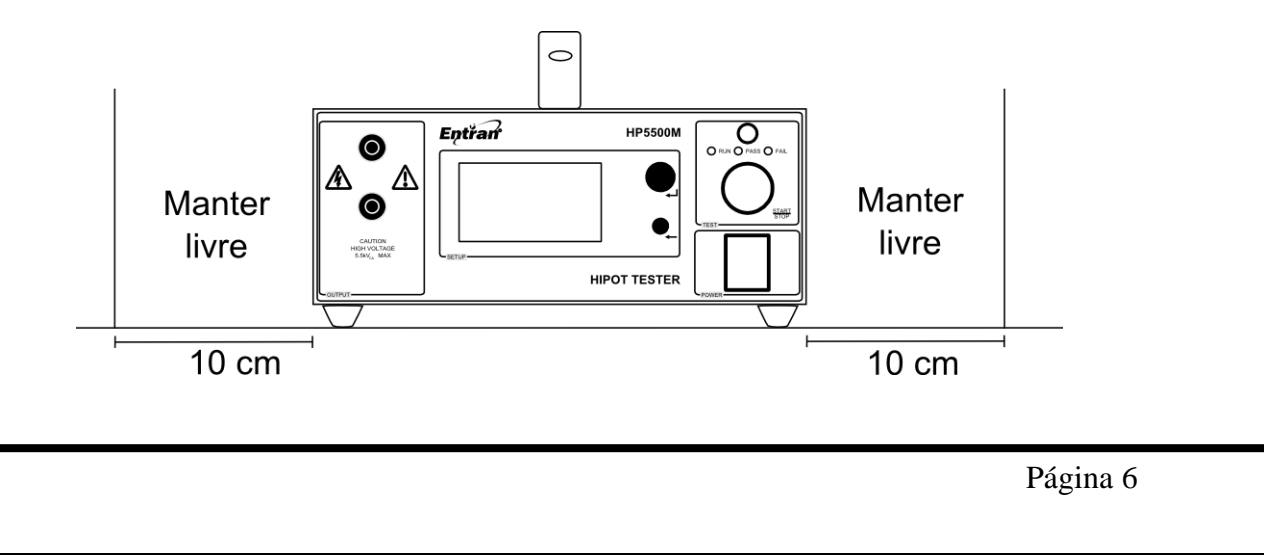

# <span id="page-6-0"></span>4. Avisos de Segurança

O Equipamento de Teste de Rigidez Dielétrica HP5500M requer o máximo de atenção de quem o estiver operando, pois sua operação envolve tensões de até 5500V CA. Graves acidentes poderão ocorrer se o equipamento for utilizado de forma indevida e se estas instruções não forem seguidas.

- A unidade HP5500M deve ser operada com a sua carcaça ligada ao aterramento da instalação elétrica. É fornecido um cabo de alimentação de três pinos que permite essa ligação. Esse cabo de alimentação só deve ser conectado a uma tomada que possibilite a ligação com o sistema de aterramento. Graves acidentes poderão ocorrer se essa conexão não estiver propriamente feita.
- Nunca tocar nas partes metálicas das pontas de prova nem nas garras quando a saída de alta tensão estiver ativa (LED azul acesso).
- Não manusear o EST quando a saída de alta tensão estiver ativa (LED azul acesso).
- Em caso de emergência, desligar o HP5500M pelo botão POWER, usando um instrumento com alta isolação elétrica e, em seguida, desconectar o cabo de força da tomada.

# <span id="page-7-0"></span>5. Garantia

Os detalhes referentes à garantia do HP5500M encontram-se no termo de garantia enviado junto com o equipamento.

Caso o termo de garantia não tenha sido recebido, solicite-o à Entran.

# <span id="page-8-0"></span>6. Rigidez dielétrica

## 6.1. Conceito

O HP5500M tem por objetivo testar a rigidez dielétrica de equipamentos eletrônicos, eletroeletrônicos ou isolantes quaisquer, portanto, o HP5500M é um testador de rigidez dielétrica, ou HIPOT, como é comumente chamado. O nome HIPOT vem da abreviação em inglês para *High Potential.*

A rigidez dielétrica de um material corresponde à tensão na qual ele deixa atuar como isolante. A rigidez dielétrica de um isolante é considerada rompida quando o mesmo é submetido a um campo elétrico e isso ocasiona a passagem de uma corrente elétrica cuja intensidade cresce de forma descontrolada.

Quando tratamos da rigidez dielétrica de um equipamento, estamos nos referindo à rigidez dielétrica dos isolantes com função de segurança que ele contém. Podemos estar falando, por exemplo, da isolação entre as partes energizadas e o gabinete do equipamento, ou o terra.

Para realizar esse tipo de medida, o HP5500M aplica sobre o equipamento em teste uma tensão alternada de alta magnitude, por um período de tempo definido, e verifica a passagem de corrente.

#### 6.2. Importância do ensaio

O ensaio de rigidez dielétrica é de grande utilidade tanto na fase de projeto quanto na produção de um equipamento eletroeletrônico. A sua realização pode ajudar a identificar os seguintes defeitos:

- Distâncias de isolamento inadequadas.
- Isolantes danificados.
- Fio e emendas mal isolados.
- Presença de líquidos e contaminantes.
- Fio e cabos ligados inadequadamente.

O ensaio de rigidez dielétrica deve ser feito no âmbito de ensaios de tipo e ensaios de rotina. Os dois conceitos são explicados a seguir.

Ensaio de tipo: Ensaio realizado no término do desenvolvimento de um equipamento, ou em outro momento específico do ciclo de vida do equipamento, com o objetivo de verificar sua conformidade com o que foi estabelecido no projeto.

Ensaio de rotina: Ensaio realizado em todas as unidades produzidas de um equipamento, ou em amostras, com o objetivo de identificar possíveis falhas de fabricação. Normalmente executado pelo fabricante.

# <span id="page-9-0"></span>7. HP5500M

## 7.1. Painel Frontal

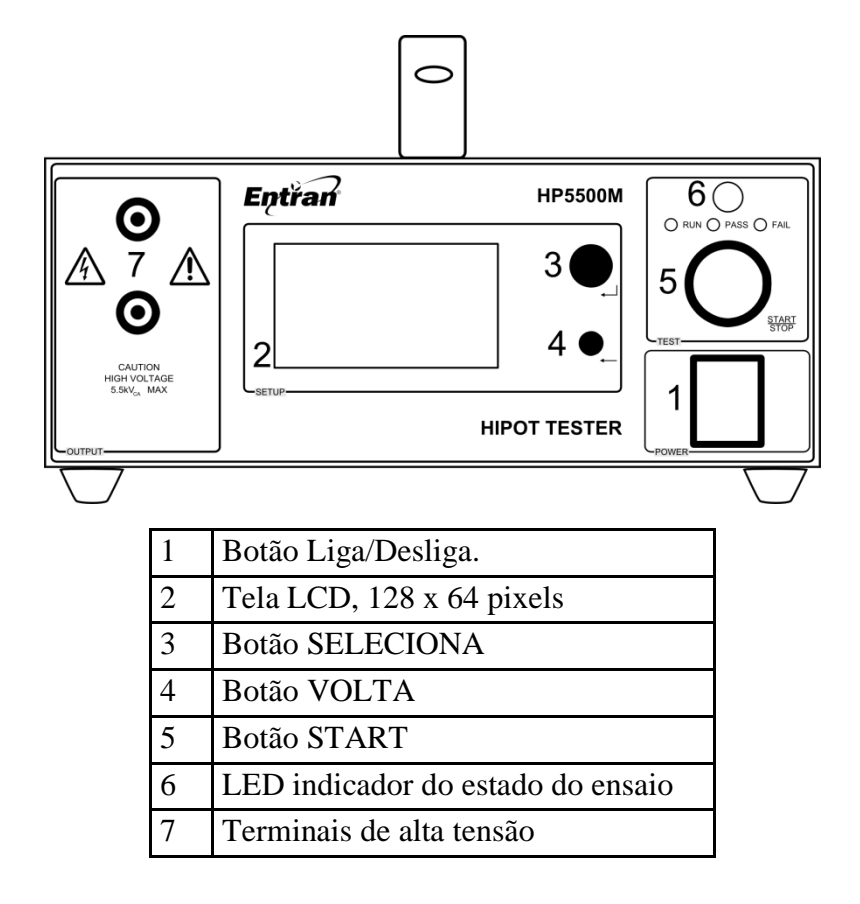

7.2. Painel Traseiro

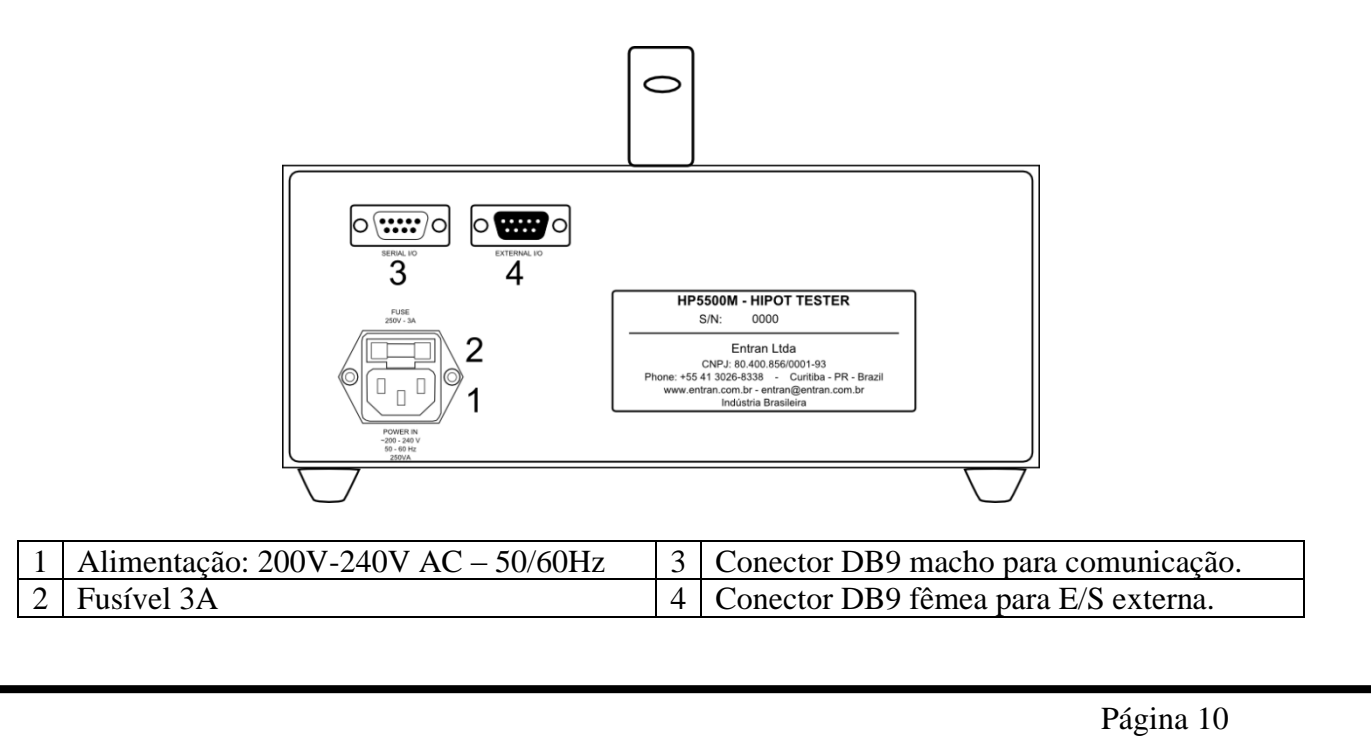

## 7.3. Cabos de teste

Os cabos de teste são usados para aplicar a tensão que é disponibilizada pelos terminais de alta tensão nos pontos de teste do EST.

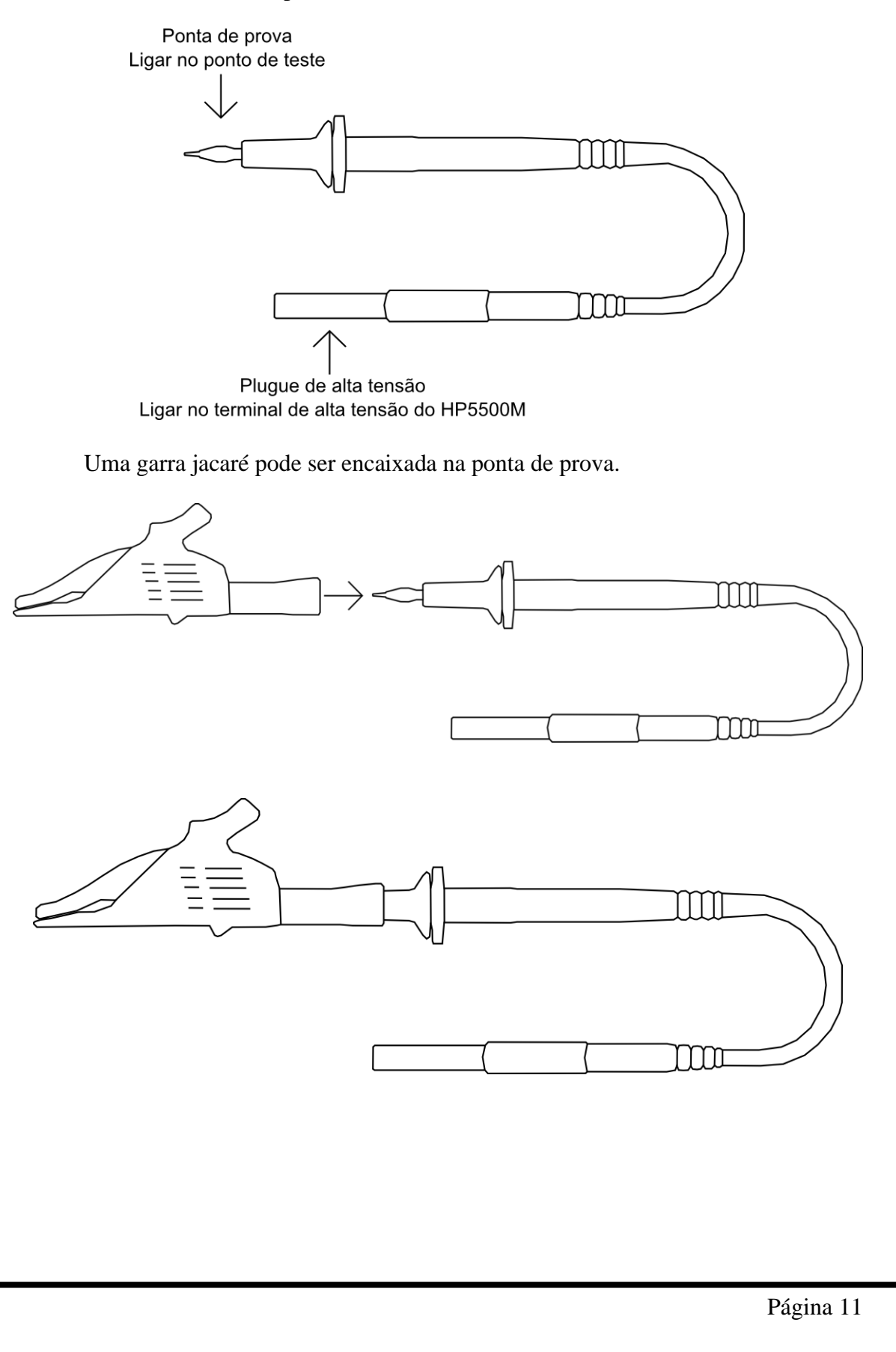

# 7.4. Dimensões

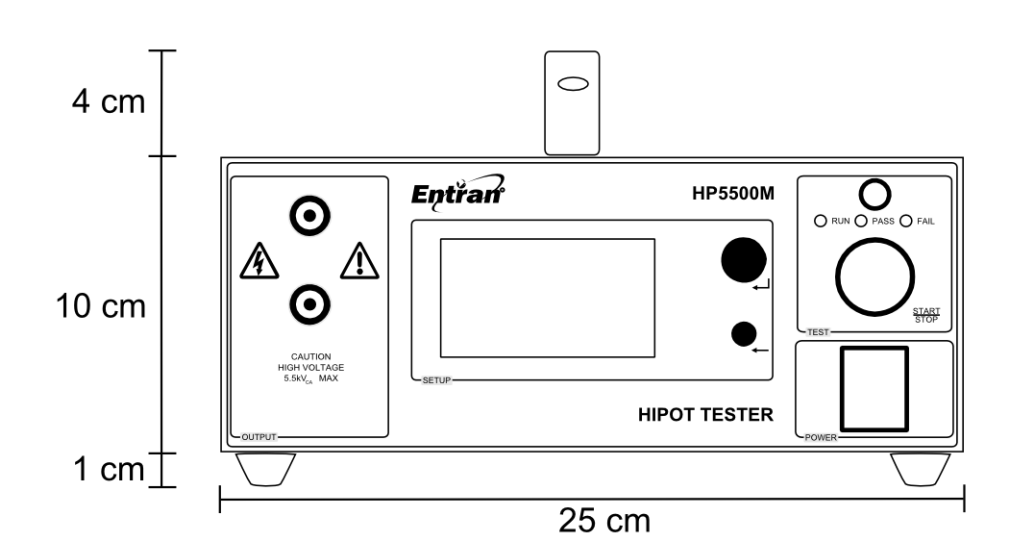

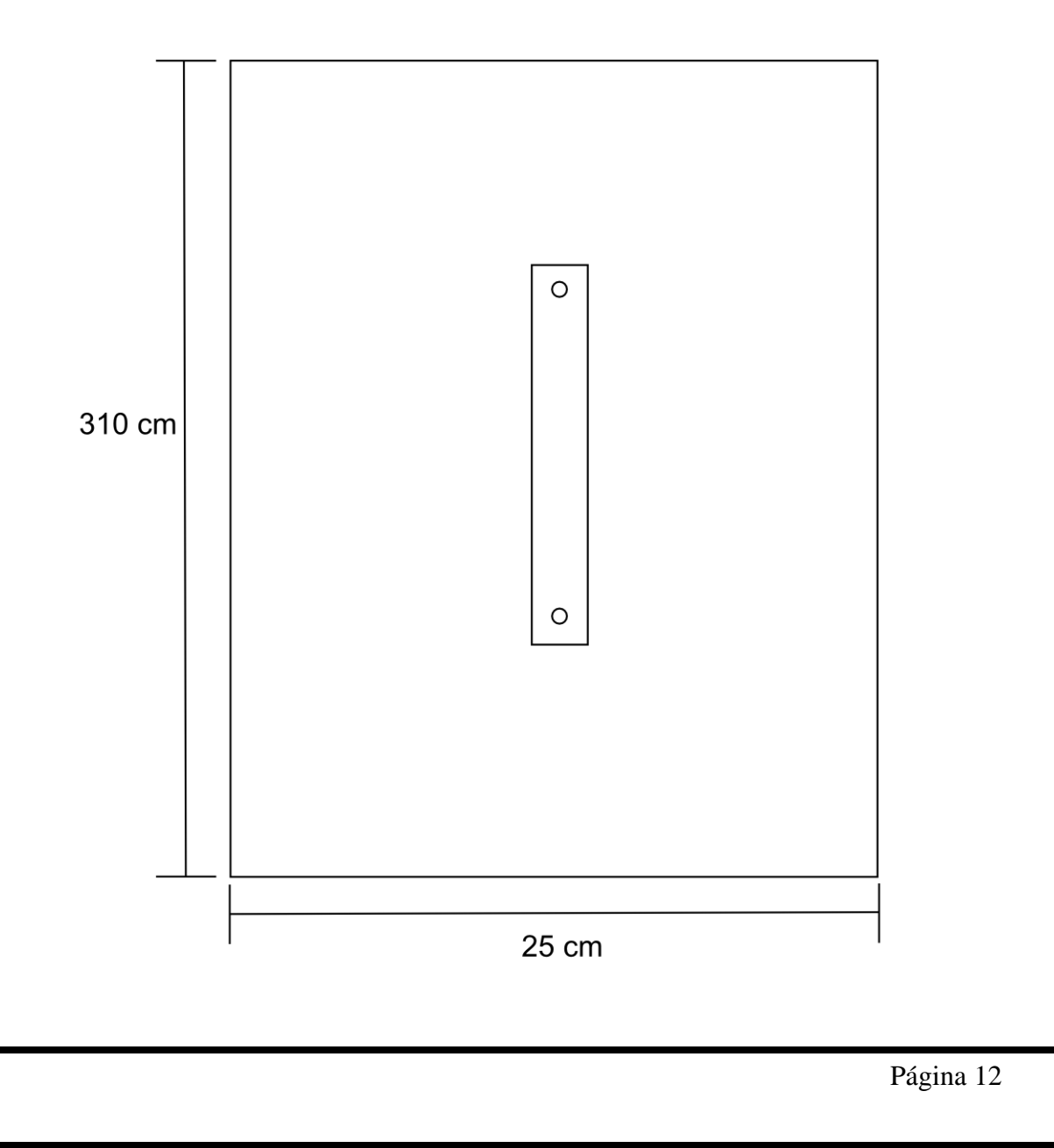

# <span id="page-12-0"></span>8. Preparação

## 8.1. Alimentação

O GBT3000M deve ser alimentado com tensão de 220V CA 50Hz/60Hz através do cabo de alimentação. A extremidade fêmea do cabo é conectada à tomada do painel traseiro. A extremidade macho do cabo é conectada à rede de energia.

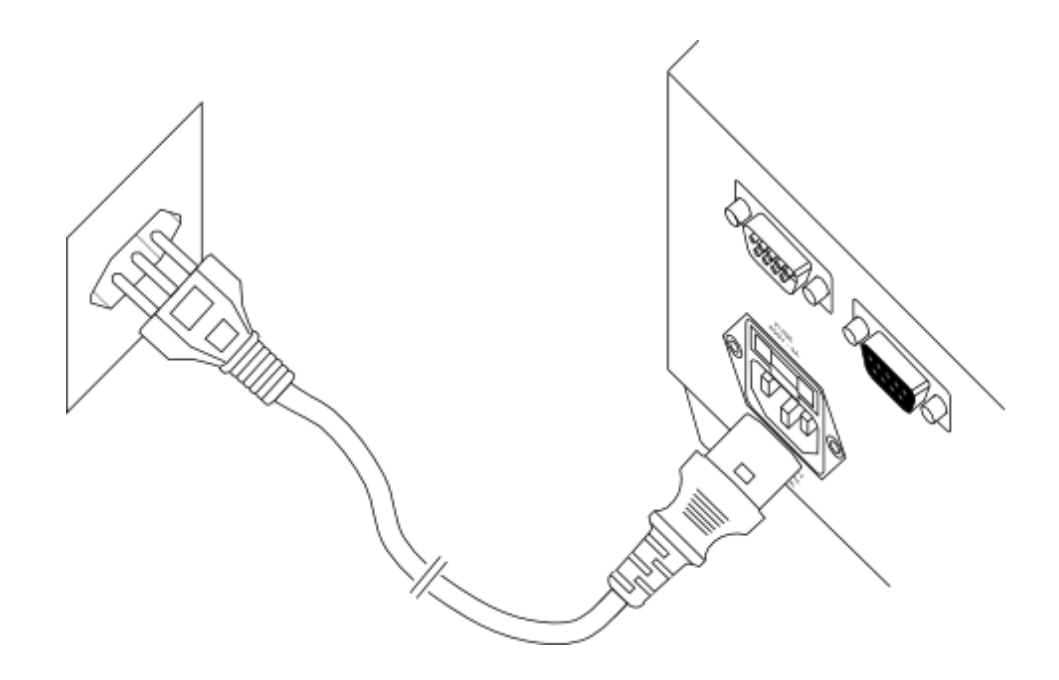

## 8.2. Conexão dos cabos de teste

Os plugues de alta tensão dos dois cabos de teste devem ser conectados aos terminais de alta tensão do HP5500M.

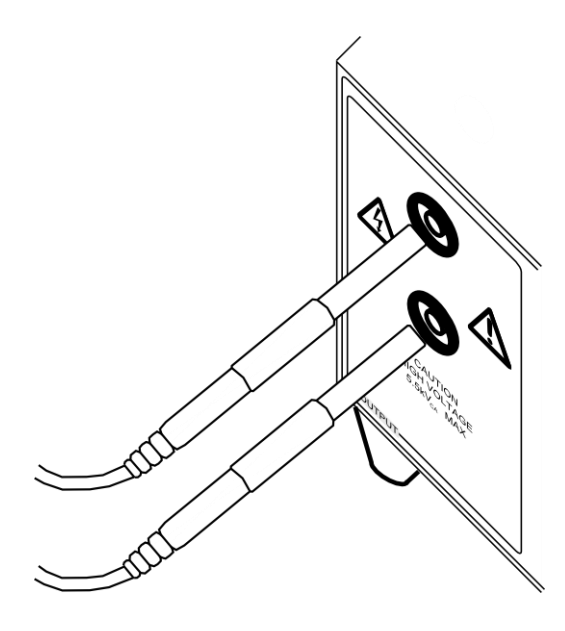

**Mantenha as pontas de prova longe de qualquer superfície metálica e protegidas contra qualquer contato acidental com seres humanos.**

## 8.3. Conexão com a interface de ES externa

A interface de entrada e saída (E/S) externa deve ser conectada com o circuito externo de controle e aquisição através do conector DB9 fêmea localizado no painel traseiro do equipamento. Mais detalhes sobre a interface de E/S externa podem ser encontrados no capítulo [11.](#page-35-0)

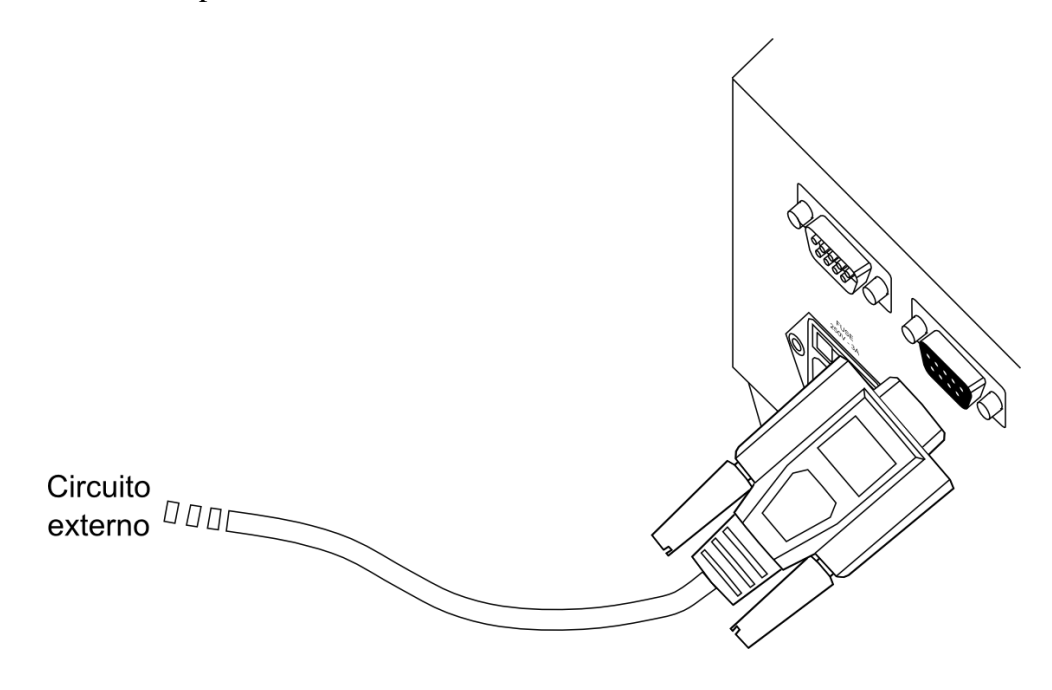

8.4. Conexão do cabo serial - computador

Para conectar o HP5500M em um computador o cabo serial DB fêmea – DB9 fêmea deve ser usado, conectado entre o conector DB9 macho do HP5500M e o conector da interface RS-232 de um computador. Mais detalhes sobre a comunicação serial entre HP5500M e computador podem ser encontrados no capítulo [9.](#page-15-0)

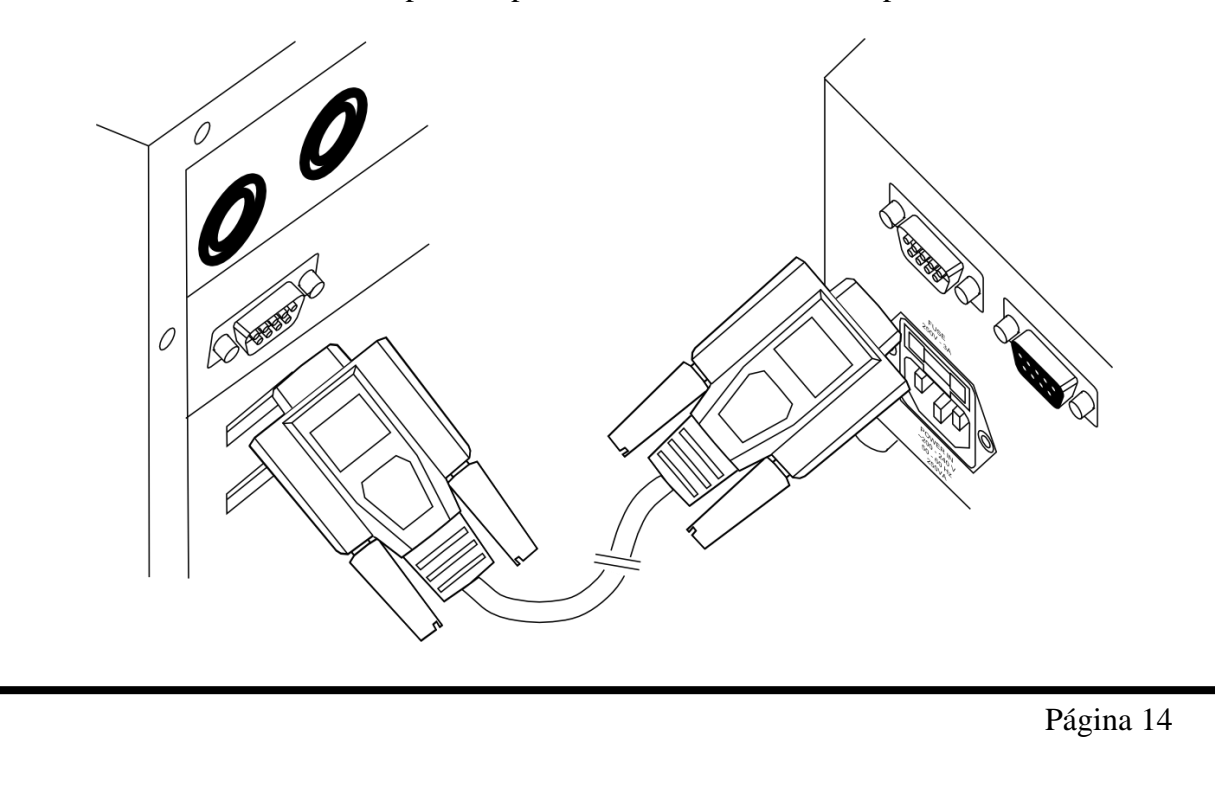

## 8.5. Conexão do cabo serial – impressora

A interface de entrada e saída (E/S) externa deve ser conectada com o circuito externo de controle e aquisição através do conector DB9 fêmea localizado no painel traseiro do equipamento. Mais detalhes sobre a comunicação serial entre HP5500M e a impressora podem ser encontrados no capítulo [9.](#page-15-0)

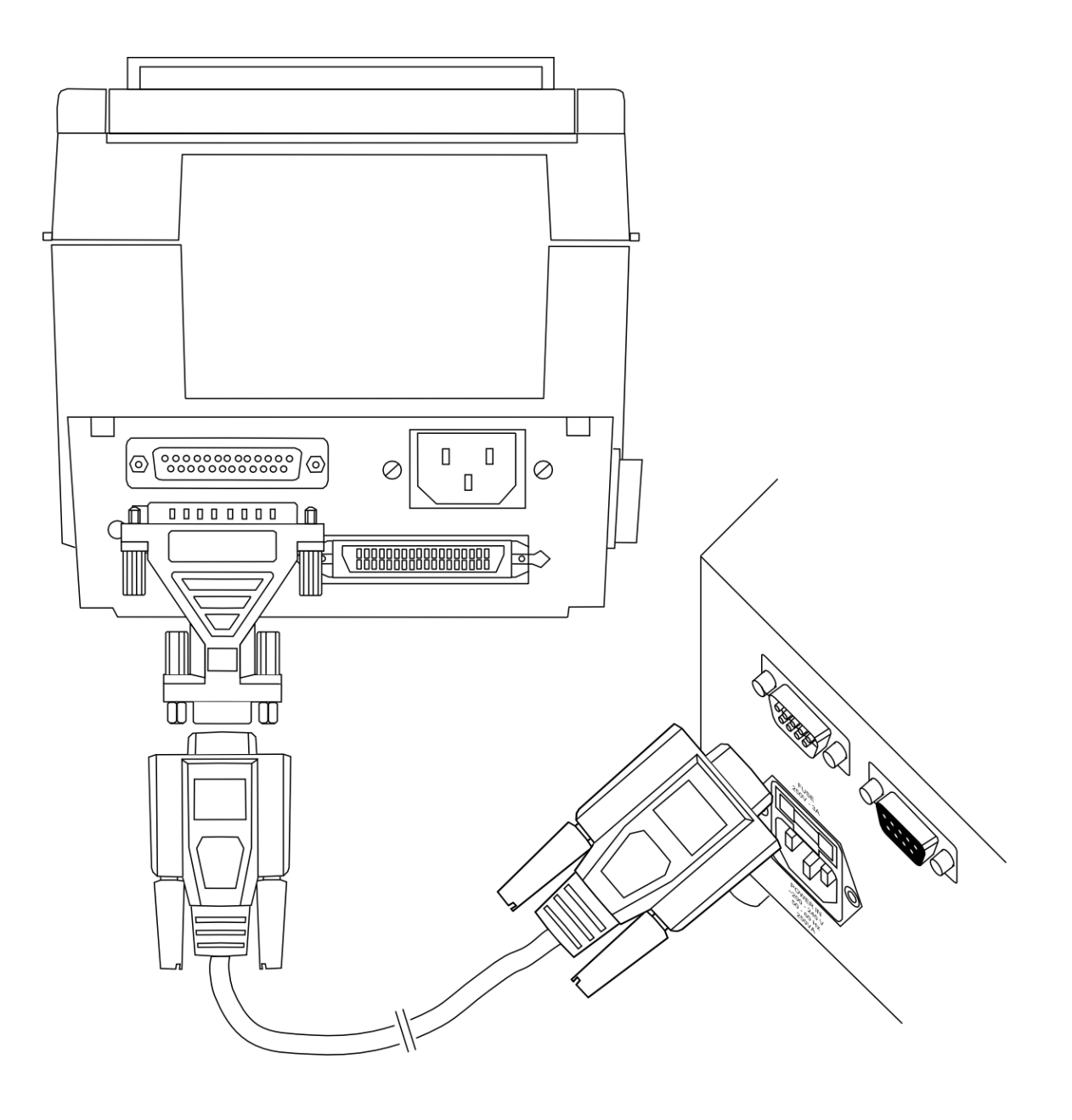

# <span id="page-15-0"></span>9. Comunicação serial

O HP5500M disponibiliza uma interface serial que pode ser utilizada para três funções:

- Analisar resultados dos ensaios em um computador.

- Imprimir resultados dos ensaios.

-Controlar o equipamento via computador.

Os resultados são enviados pela serial quando:

- Um ensaio é finalizado e o HP5500M está configurado para enviar o resultado de cada ensaio pela serial ao final do mesmo.

- Um resultado de ensaio gravado na memória é selecionado para ser enviado pela serial.

Para o HP5500M é indiferente se a interface serial está conectada a um computador ou uma impressora. Nenhuma configuração específica para algum dos dois é necessária.

#### 9.1. Computador

Para que os resultados dos ensaios do HP5500M possam ser visualizados em um computador é necessária a instalação do software VRE em um computador compatível e para o controle externo pelo computador é necessário instalar o software ESE.

O software, chamado VRE – Visualizador de Resultados de Ensaios – e o ESE – Ensaios de Equipamentos – são disponibilizados pela Entran gratuitamente no site – http://equipamentos.entran.com.br/software/.

As instruções para o uso dos softwares podem ser encontradas no arquivo *ajuda.txt* que é fornecido em conjunto. As configurações mínimas do computador para o uso do VRE e ESE são:

- Windows XP/ Windows Vista/ Windows 7.

- Porta serial RS232 - 9600bps.

Mais informações sobre o software estão disponíveis no manual do software.

#### 9.2. Impressora

O HP5500M é preparado para enviar dados através da impressora matricial Bematech MP-20 MI. O funcionamento correto da impressão usando outro modelo de impressora não é garantido.

Para que os resultados dos ensaios possam ser impressos, basta que a impressora esteja corretamente conectada ao HP5500M e ligada no modo remoto. Para obter mais informações sobre a impressora o seu manual deve ser consultado.

# <span id="page-16-0"></span>10. Operação

# 10.1. Início

Para iniciar a operação com o HP5500M o botão POWER deve ser pressionado. O logo da ENTRAN irá aparecer na tela, em seguida a versão do software é exibida.

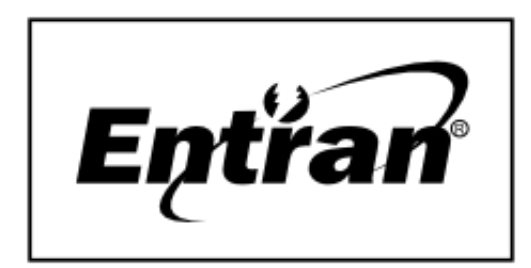

Entran Ind. e Com. de Equip. Eletronicos LTDA. Software ETRD  $v0.00$ 

Após a tela de apresentação, o menu inicial é colocado na tela.

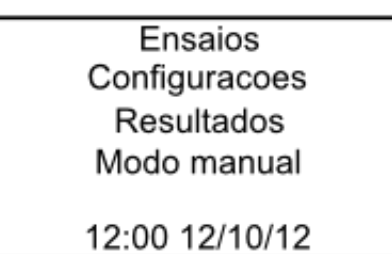

## 10.2. Botões

Para operar nos menus do GBT3000M são usados o botão SELECIONA e o botão VOLTA. Ao girar o botão SELECIONA o cursor é movimentado entre as opções disponíveis no display, sendo que, para selecionar algumas opções basta pressionar esse mesmo botão. Para voltar para o menu anterior, basta pressionar o botão VOLTA.

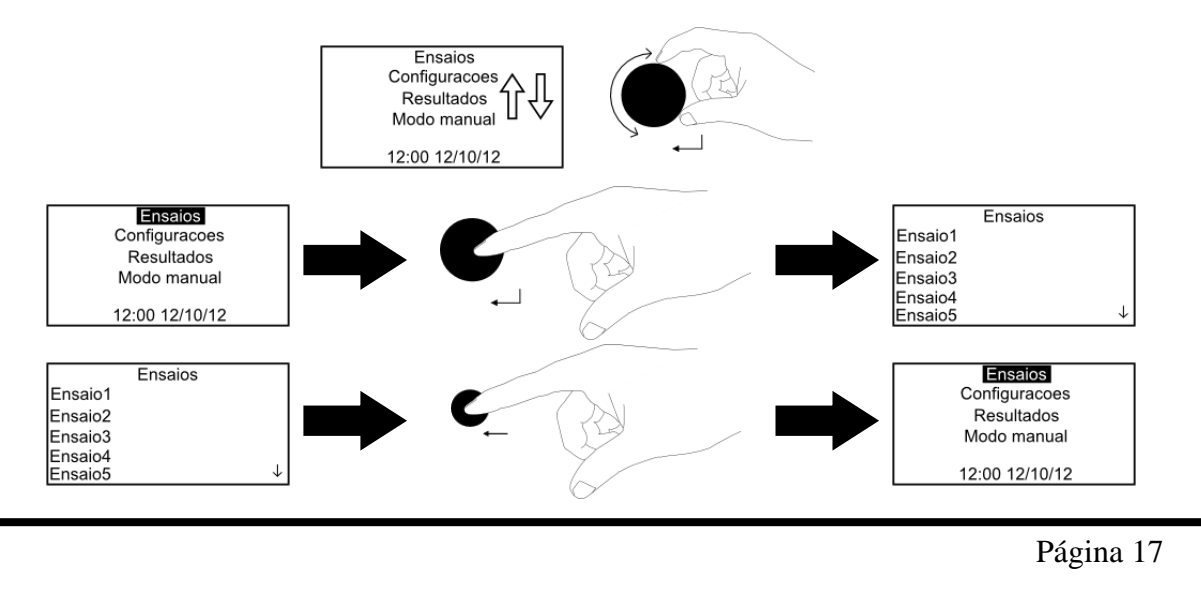

# 10.3. Configurações

O menu de configurações é acessado pelo menu inicial.

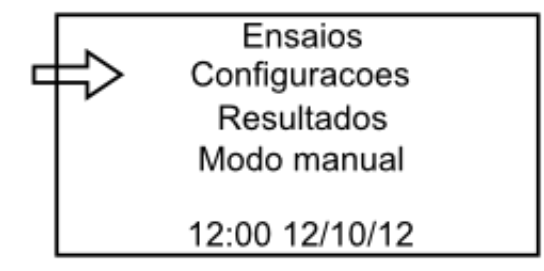

Há quatro opções de configurações no menu de configurações.

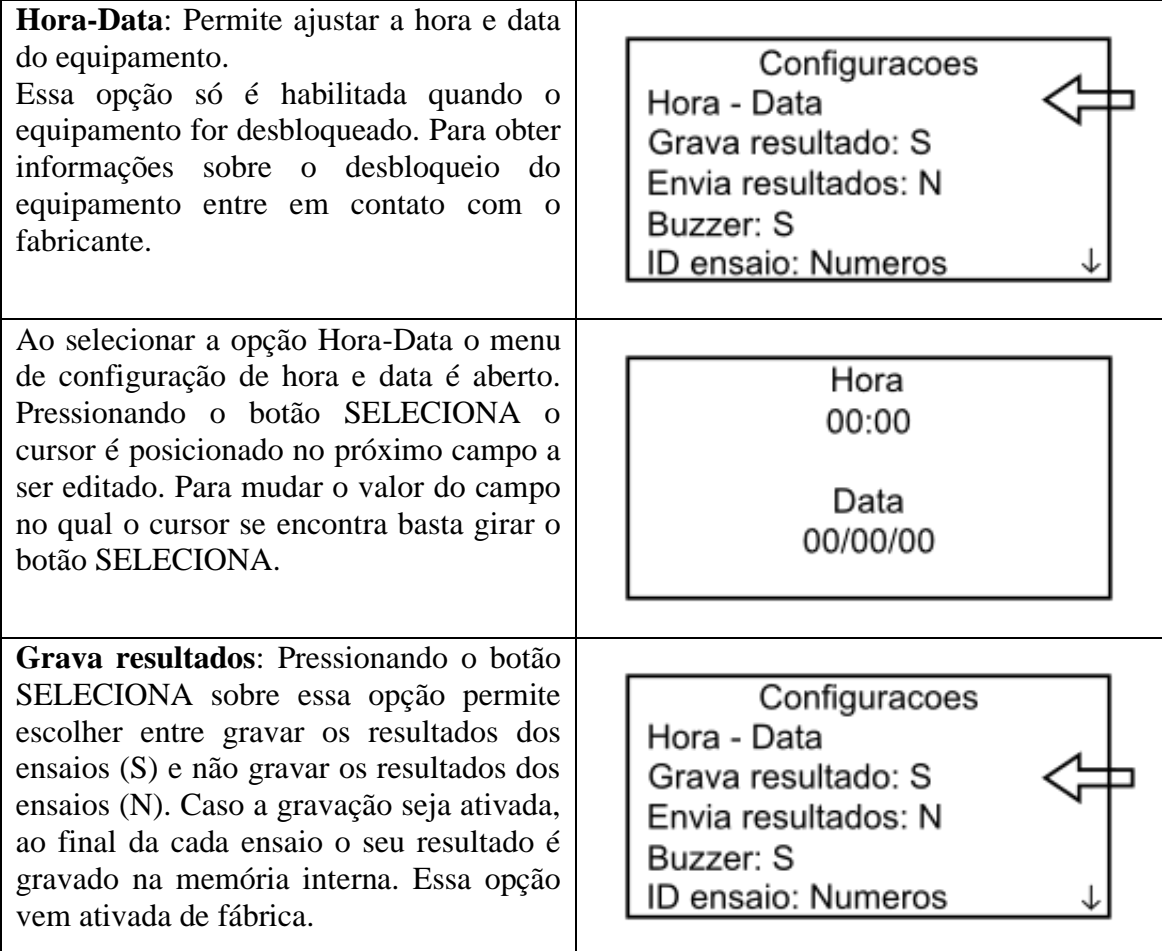

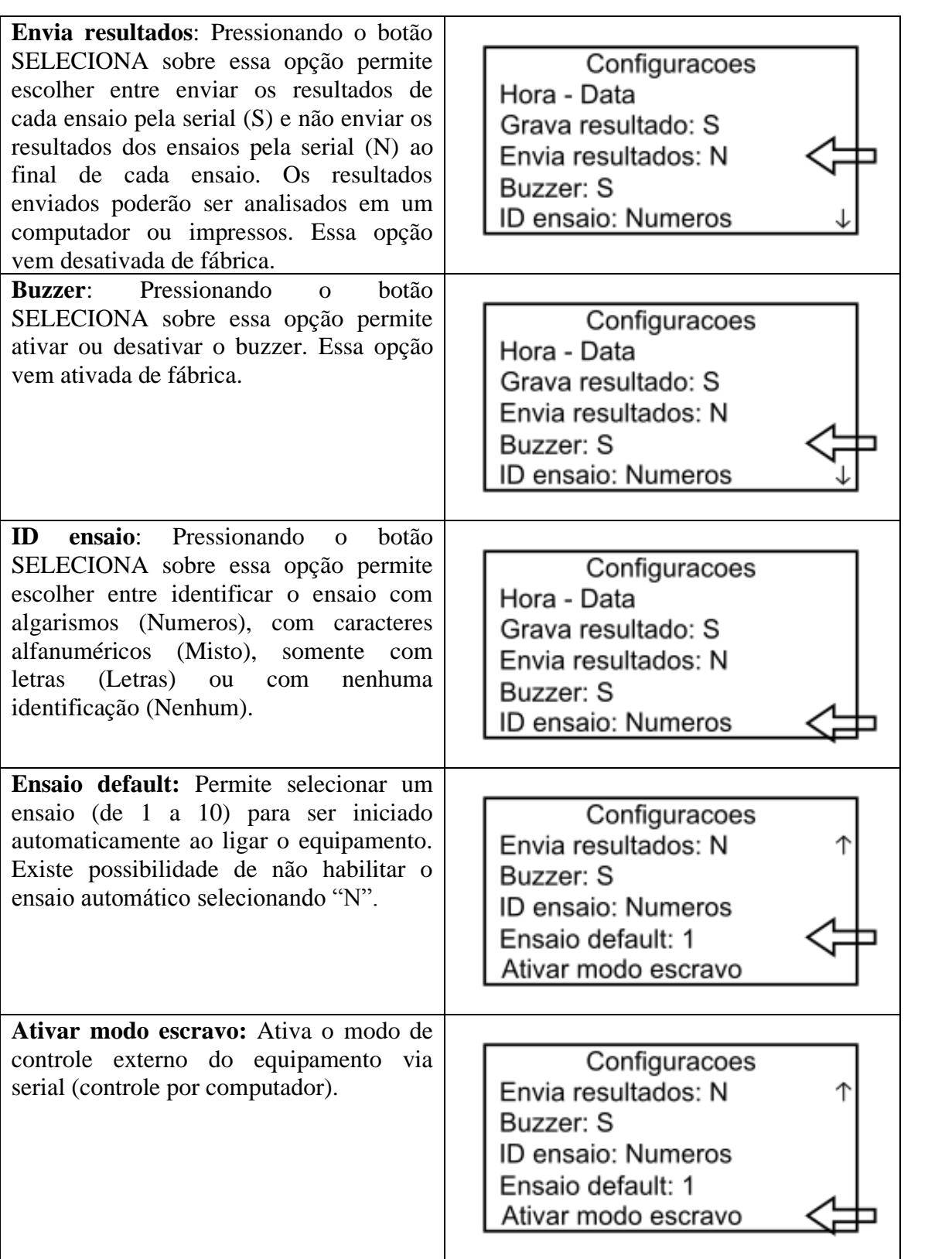

O buzzer, quando ativado, é um aviso sonoro que é produzido a cada vez que um teste/ensaio é feito e quando é mostrado um resultado. O som para resultados com reprovação é um apito contínuo. O som para resultados sem reprovações é formado pro três apitos seguidos e curtos. Durante os ensaios, ou testes no modo manual, o som produzido é um apito intermitente.

## 10.4. Modo manual

O modo manual permite realizar testes ajustando a tensão de saída de forma manual e em tempo real. Ele é acessado pela opção correspondente do menu inicial.

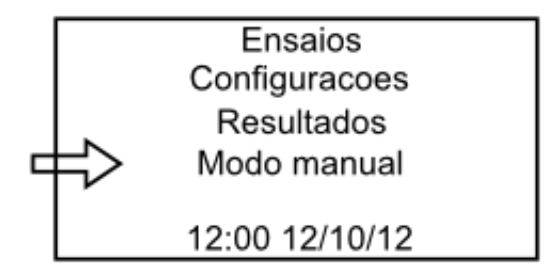

10.4.1.Configuração

Ao selecionar o modo manual, primeiramente é necessário informar a frequência da tensão de saída (50Hz ou 60Hz) e a corrente de falha (de 1mA a 30mA), que é a corrente a partir da qual considera-se que houve uma falha. Se o HP5500M detectar qualquer corrente acima da corrente limite configurada o teste será interrompido.

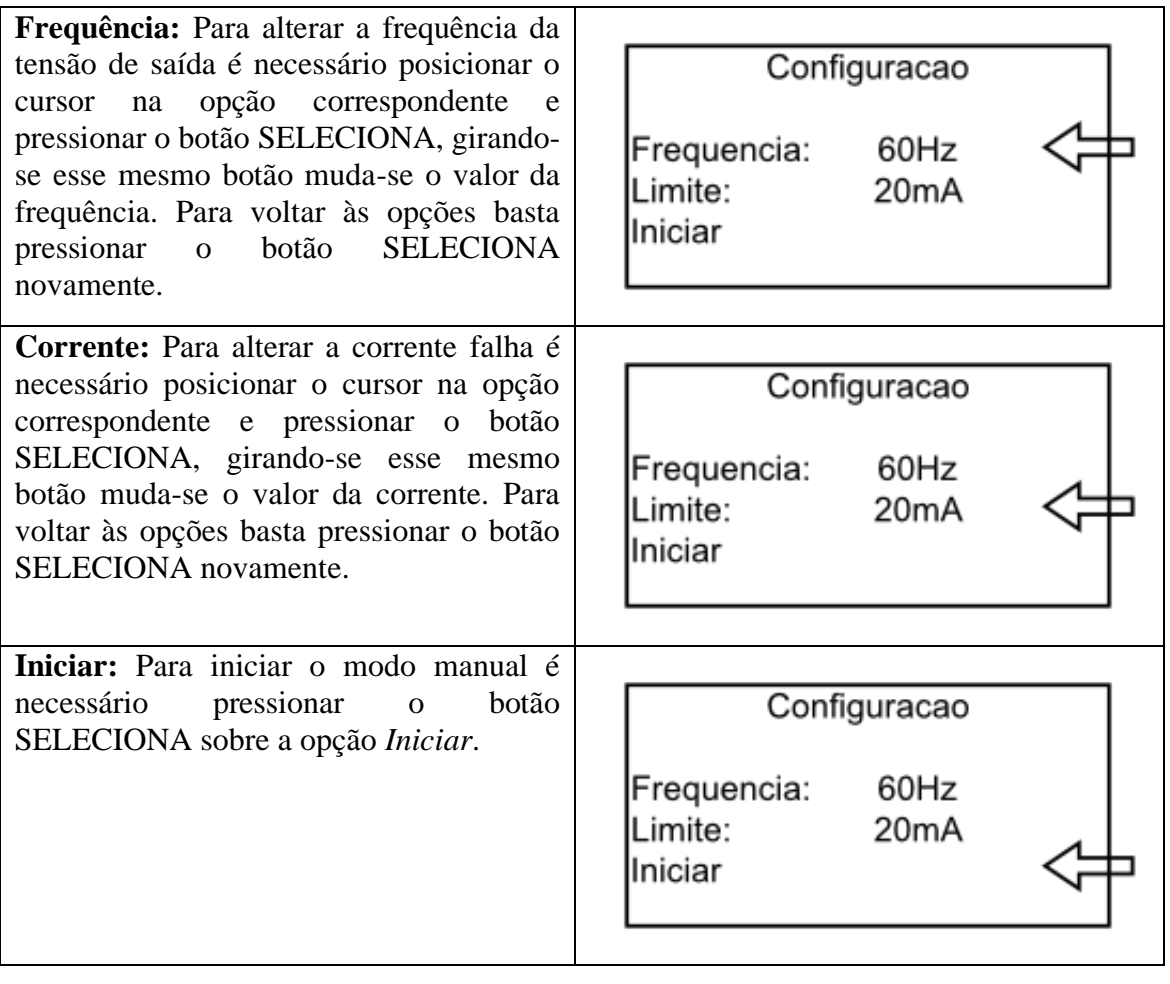

10.4.2. Operação

No modo manual, cinco informações são mostradas na tela, conforme explicado abaixo.

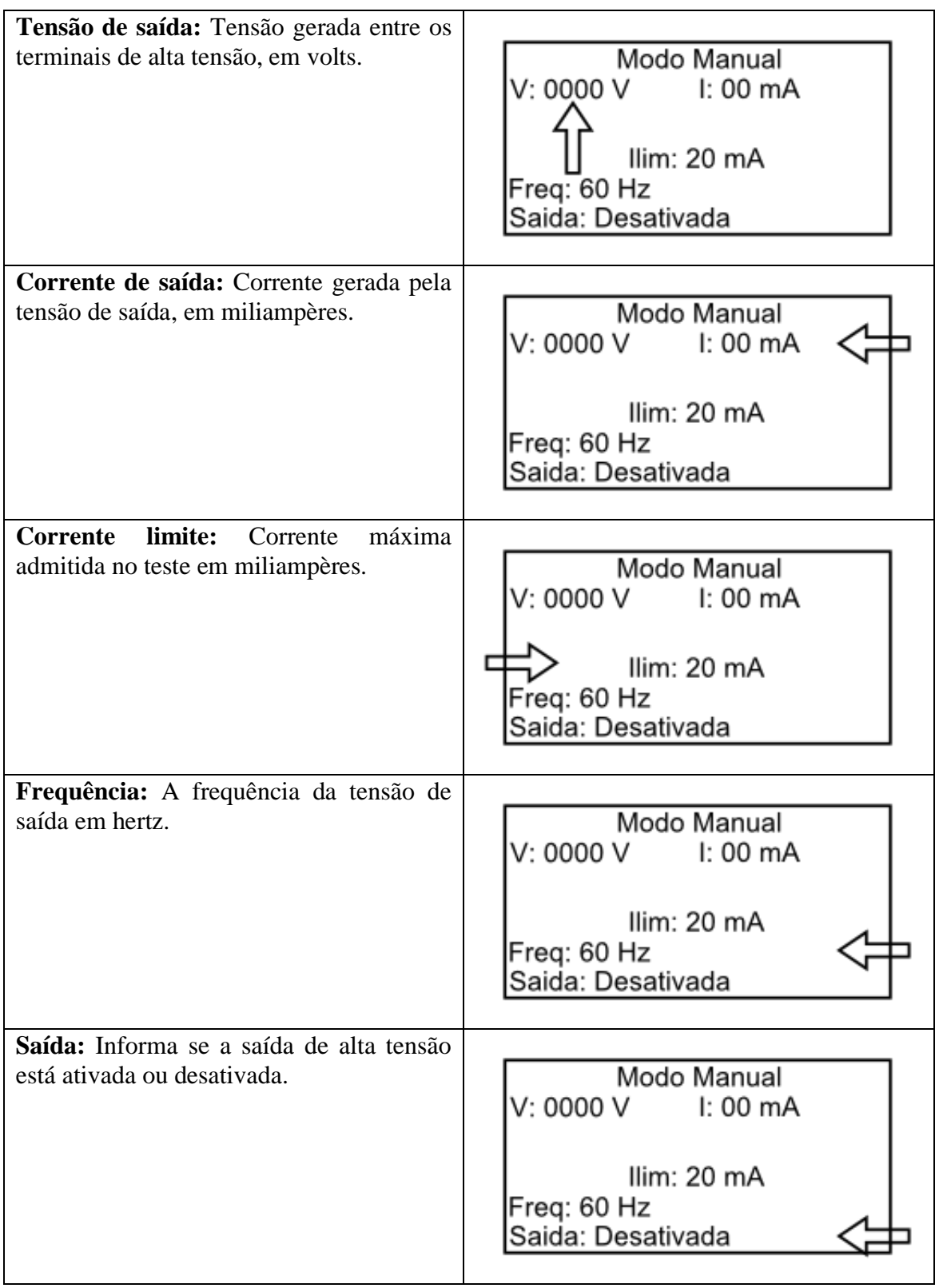

Quando o modo manual é iniciado a saída está desativada (não há tensão entre os terminais). Para que a tensão de saída seja ativada basta pressionar o botão START. Fazer isso somente quando houver certeza que a alta tensão está isolada de qualquer pessoa ou objeto indevido. Pressionando outra vez o botão START a saída volta para o estado desativado. Sempre que a saída estiver ativada o LED azul estará acesso.

O ajuste da tensão de saída é feito pelo botão SELECIONA. Ao girar o botão, quando a saída estiver ativada, a tensão de saída é incrementada ou decrementada de 10V. Ao pressionar o botão a tensão é incrementada de 500V. O intervalo no qual a tensão pode ser ajustada é de 0V a 5000V.

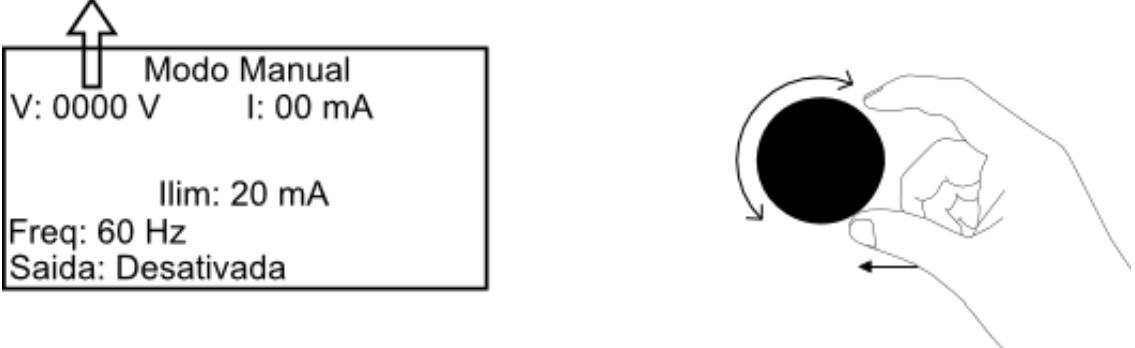

Se em algum momento o HP5500M detectar que a corrente de saída é maior que o valor limite o teste será interrompido, a saída de alta tensão será desativada, o LED vermelho será acesso e a tela irá mostrar um aviso de limite excedido com as informações abaixo.

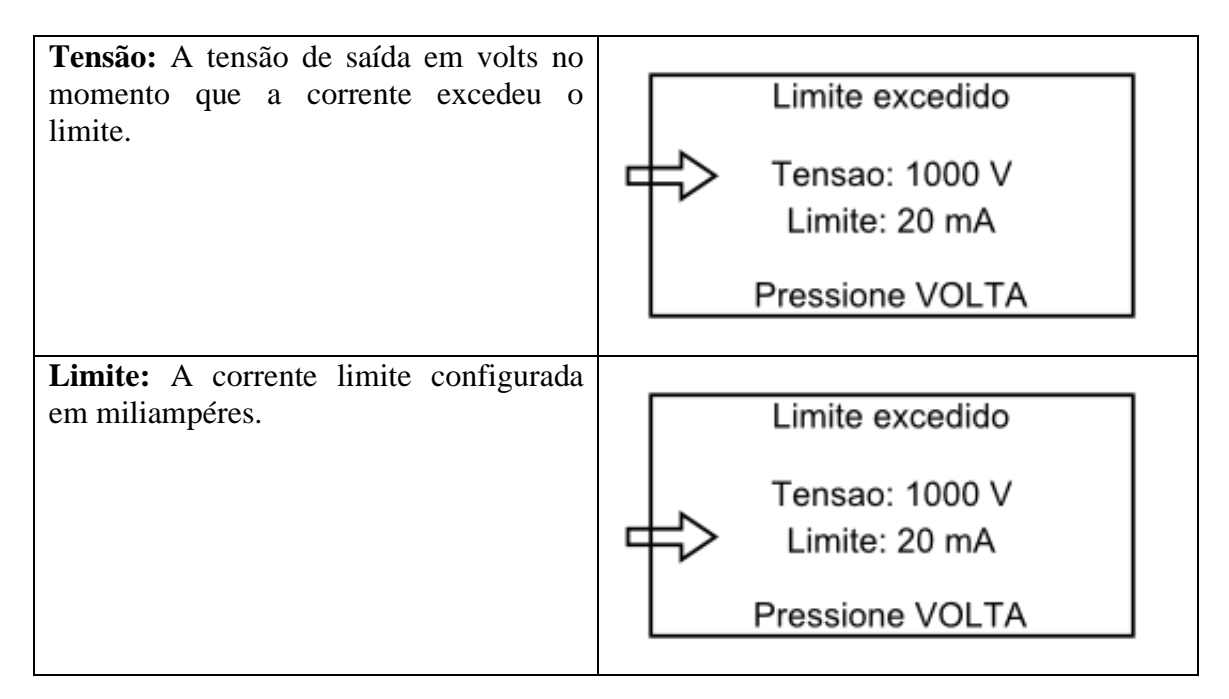

Para voltar ao modo manual basta pressionar o botão VOLTA. Ao reiniciar o modo manual a saída de alta tensão estará desativada.

### 10.5. Ensaios

Ao selecionar a opção ENSAIOS no menu inicial os ensaios pré-configurados são mostrados. O HP5500M permite configurar dez ensaios diferentes para que esses sejam feitos de maneira automática.

Os ensaios são procedimentos de teste que ficam guardados na memória do HP5500M. Para cada equipamento a ser ensaiado deve haver um ensaio programado, pois normalmente equipamentos diferentes requerem rotinas de ensaio diferentes. Para definir a rotina de ensaio de um equipamento específico a norma que rege o ensaio deve ser usada levando em conta os aspectos técnicos do equipamento.

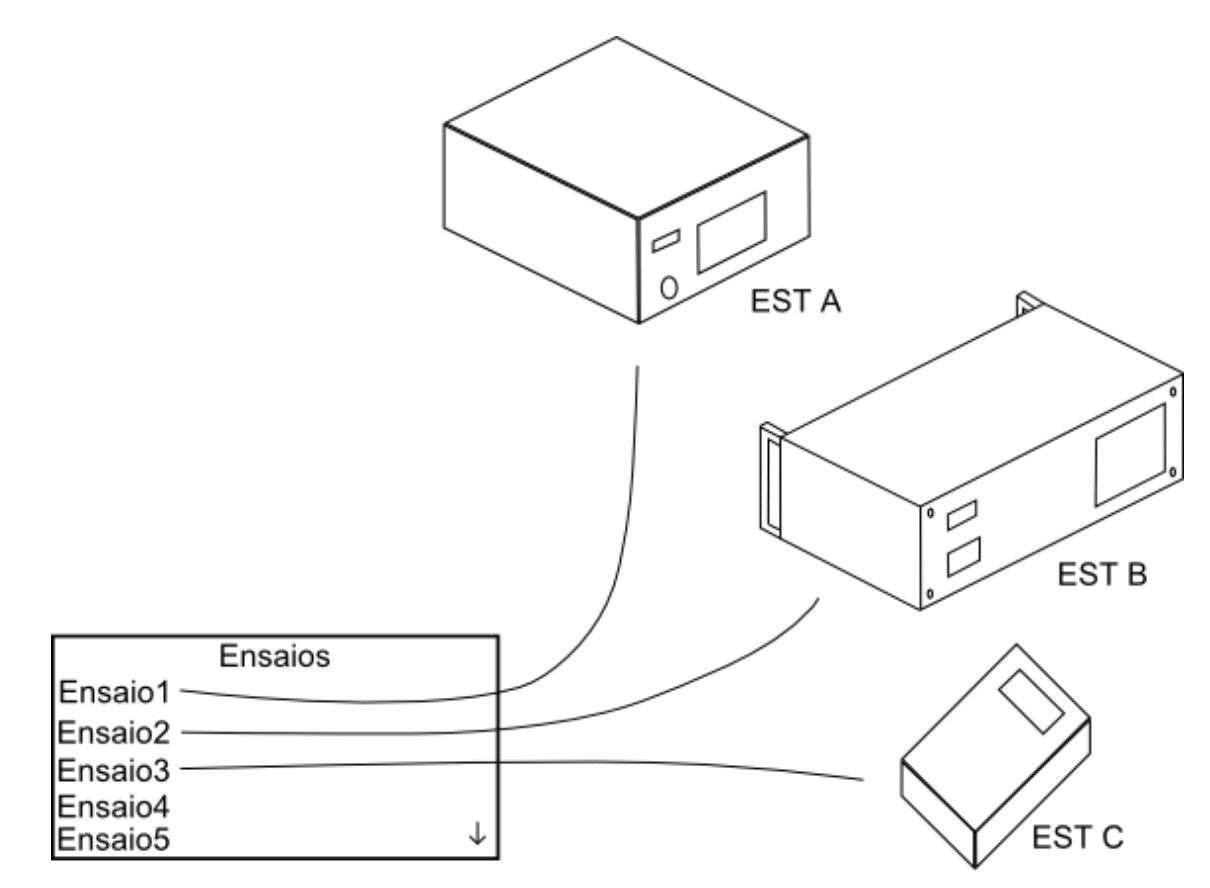

#### Cada ensaio corresponde a um EST diferente.

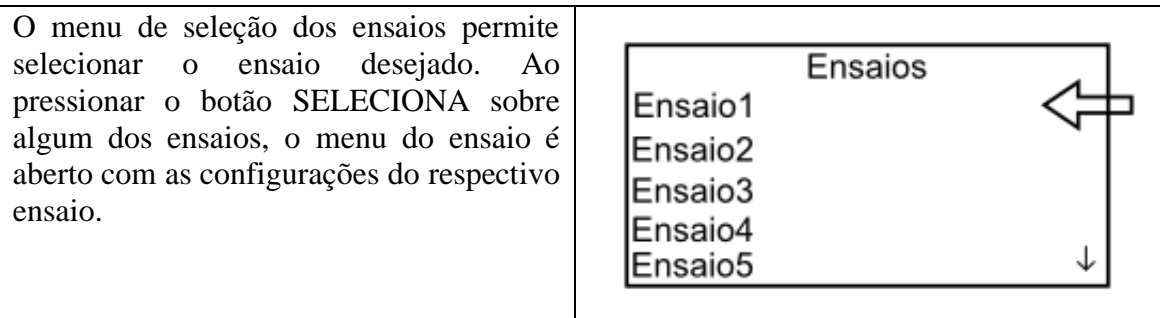

Página 23

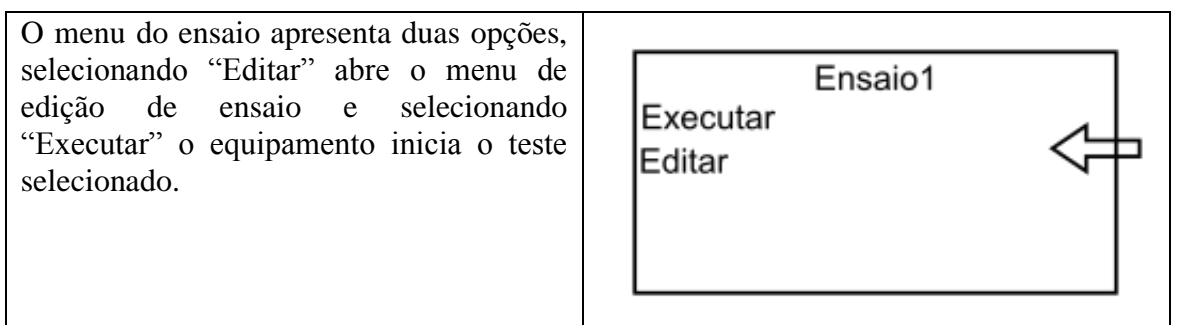

#### 10.5.1.Configuração

Cada ensaio é composto de no máximo 50 medidas que são executadas de forma sequencial. Cada medida tem sua própria configuração de tensão e corrente. As configurações de tempos e frequência são comuns para todas as medidas de um mesmo ensaio.

Uma medida corresponde a uma tensão aplicada no EST durante um período de tempo. A forma como essa tensão é aplicada e mostrada na figura a seguir.

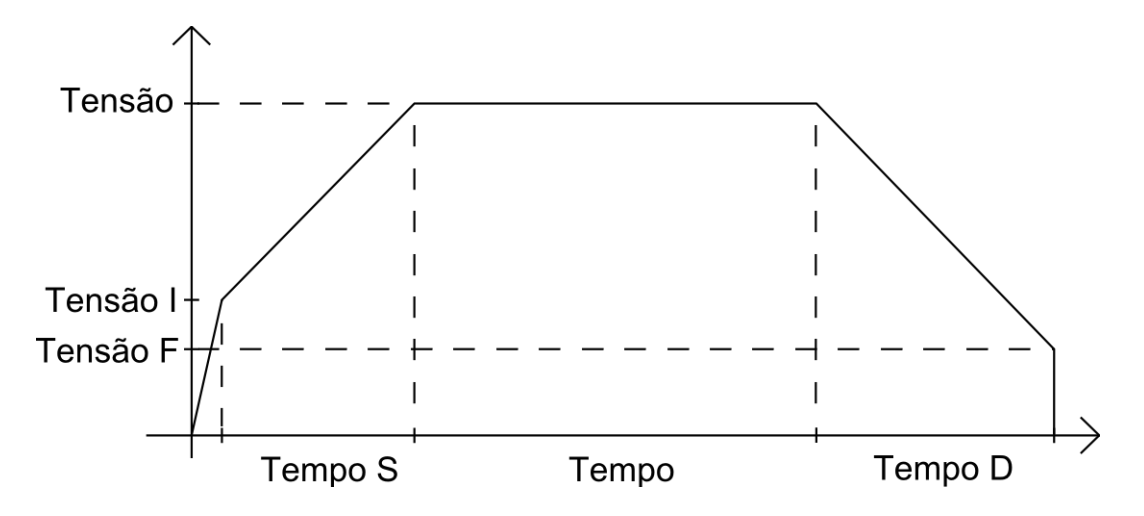

Tomemos como exemplo um equipamento no qual os seguintes testes devem ser feitos:

- 4000V entre o circuito primário e a carcaça.

- 1500V entre o circuito secundário e a carcaça.

- 2000V entre o circuito primário e o secundário.

Um ensaio com três medidas deve ser configurado para o equipamento do exemplo acima. Cada medida deve ser configurada com a tensão de cada teste. Entre uma medida e outra o operador deve reposicionar as pontas de prova dos cabos de teste para que a tensão seja aplicada nos locais requeridos.

A seguir se encontram os detalhes a respeito da configuração desses parâmetros para as diversas medidas de um ensaio.

Ao selecionar "Editar", o menu de edição do ensaio é mostrado na tela. Nesse menu é possível editar os parâmetros comuns a todas as medidas, que são as configurações de tempo e frequência. Para editar algum dos parâmetros, é necessário selecionar a opção correspondente para que então o cursor se posicione sobre o valor

numérico e ao girar o botão SELECIONA o valor será ajustado. Pressionando novamente o botão SELECIONA o cursor volta para as opções.

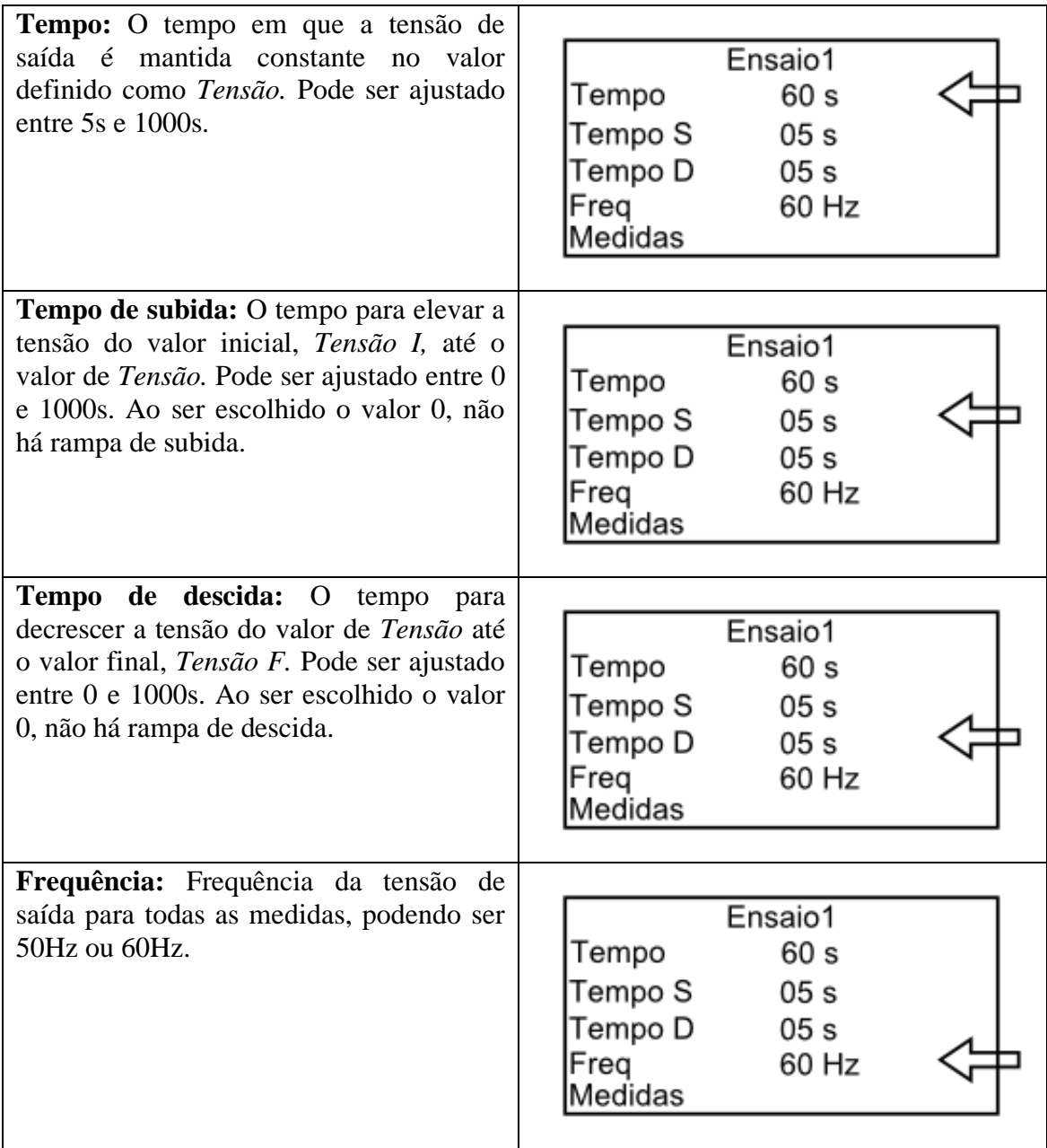

A lista de medidas de um ensaio é acessada através da opção *Medidas*.

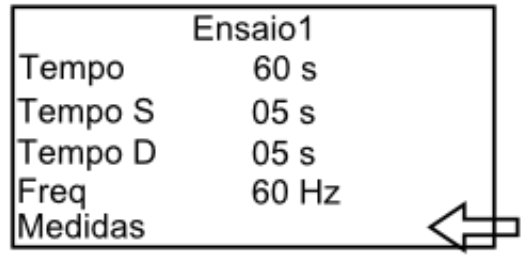

A partir da lista de medidas cada medida pode ser editada ou uma nova pode ser criada. Para editar uma medida existente, basta selecionar a opção correspondente.

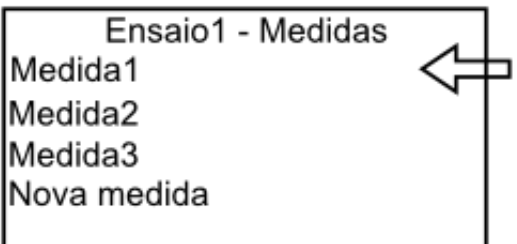

Para criar uma nova medida é necessário selecionar a opção *Nova Medida.*

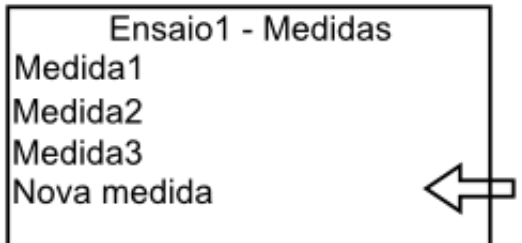

Ao selecionar uma medida, ou criar uma nova, o menu de edição de medida é colocado na tela, onde as configurações de tensão e corrente são feitas. Para editar algum dos parâmetros é necessário selecionar a opção correspondente para que o cursor se posicione sobre o valor numérico, e ao girar o botão SELECIONA o valor será ajustado. Pressionando novamente o botão SELECIONA o cursor volta para as opções.

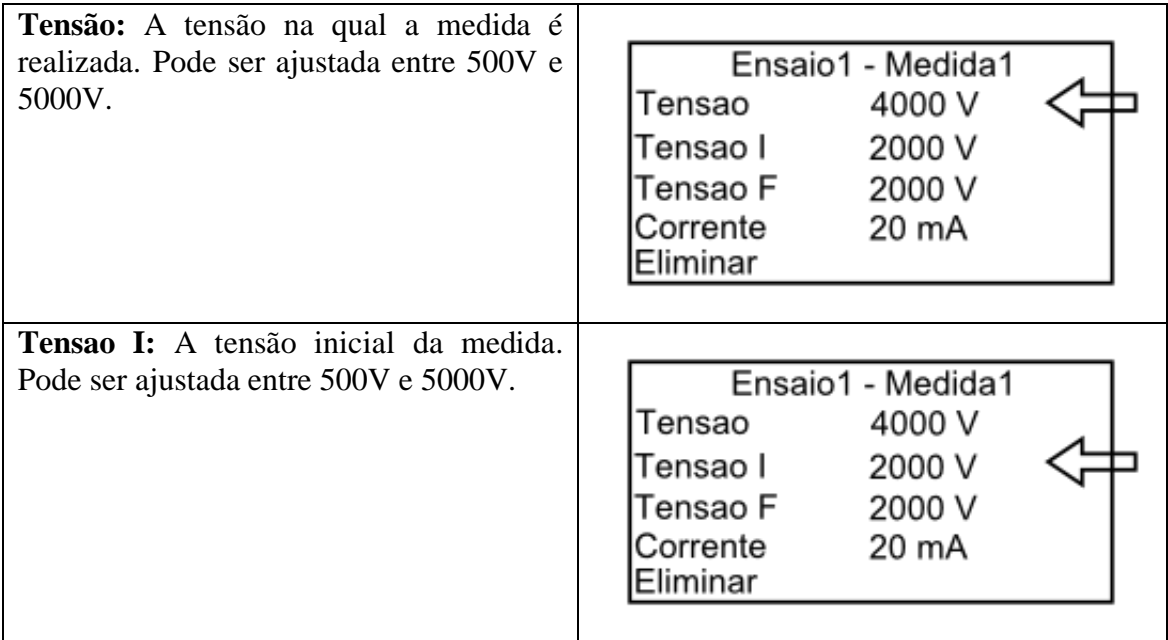

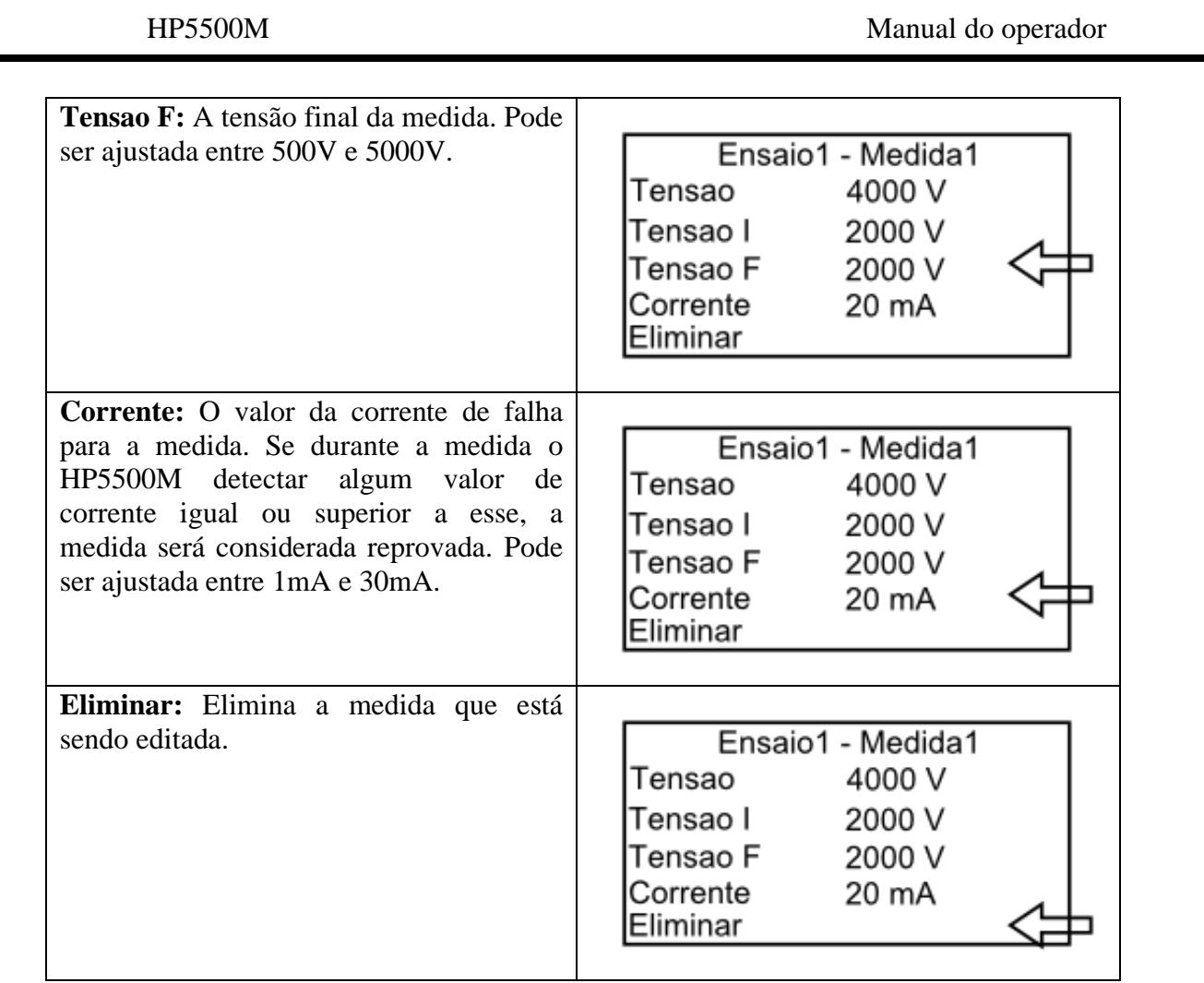

As configurações que forem feitas são gravadas quando o usuário retornar ao menu de seleção de ensaio ou iniciar o ensaio.

#### 10.5.2.Ensaiando

Para iniciar o ensaio basta pressionar o botão START ou SELECIONA sobre a opção executar.

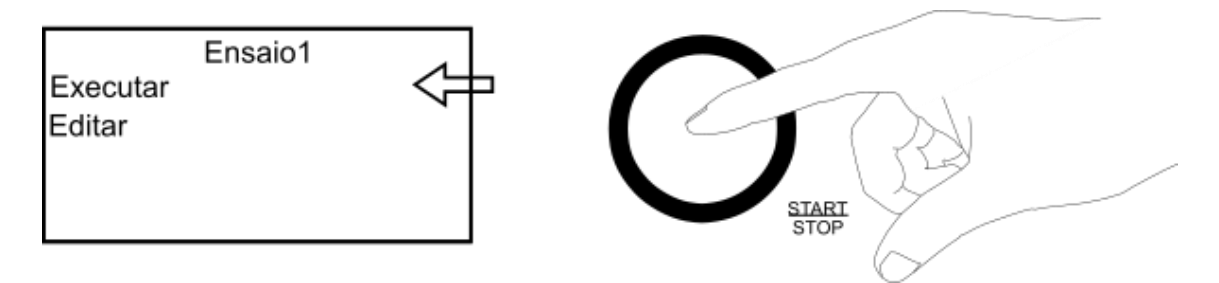

Em seguida é necessário escolher uma identificação para o ensaio (número de série do EST, por exemplo). Essa identificação deve ser diferente a cada vez que o ensaio é realizado, para que cada resultado possa ser diferenciado. O nome é composto de 10 caracteres, cada caractere pode ser ajustando ao girar o botão SELECIONA, sendo que, para mudar o caractere em edição basta pressionar o mesmo botão.

HP5500M Manual do operador

Identificacao

0000000001

Pressione START para iniciar

Após ter escolhido o nome do ensaio o botão START deve ser pressionado outra vez para iniciar o ensaio. Nesse momento as saídas de alta tensão são ativadas e o LED azul é acesso. Todas as medidas do ensaio são executadas sequencialmente, enquanto isso, a primeira linha da tela informa o número do ensaio, da medida e a identificação do ensaio. A tensão e corrente aplicadas podem ser verificadas em tempo real na tela.

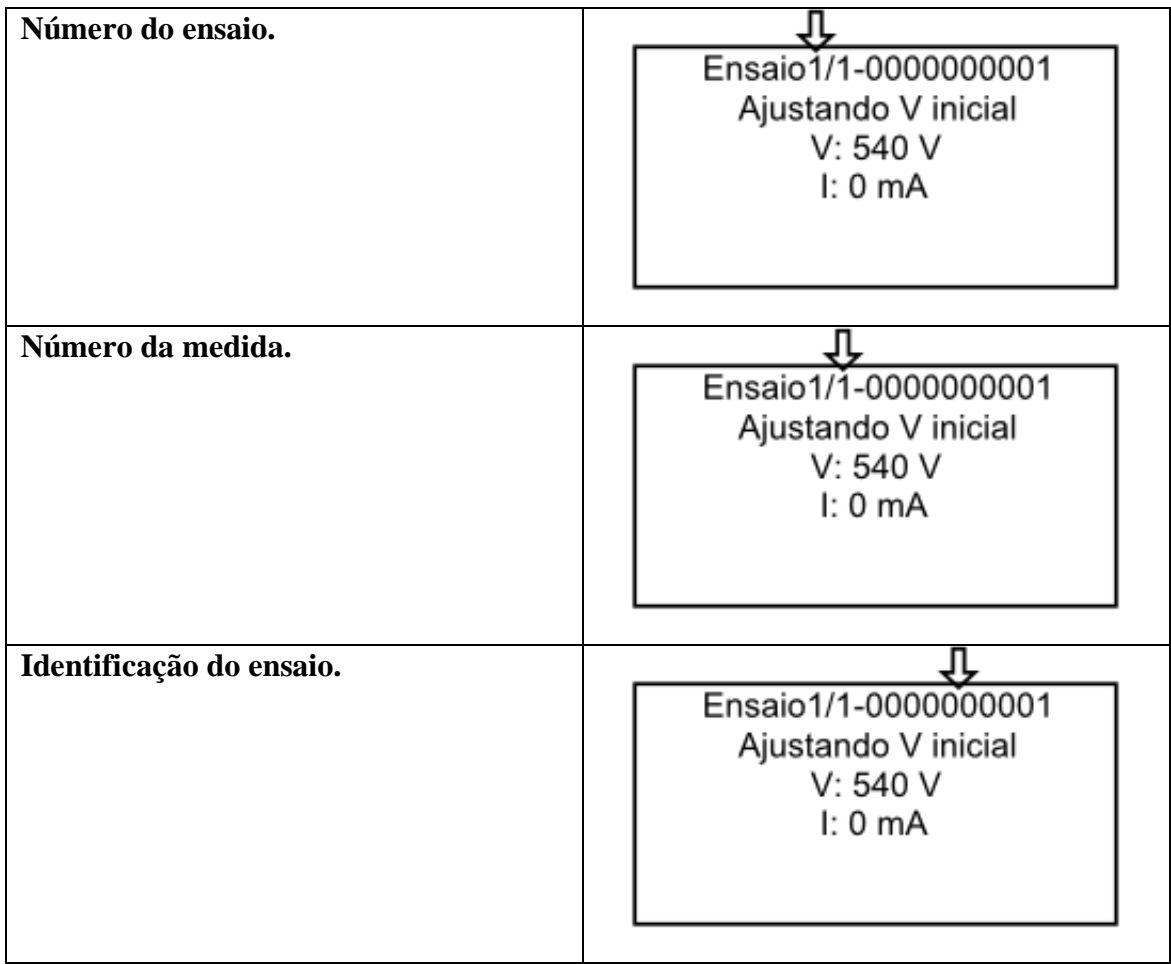

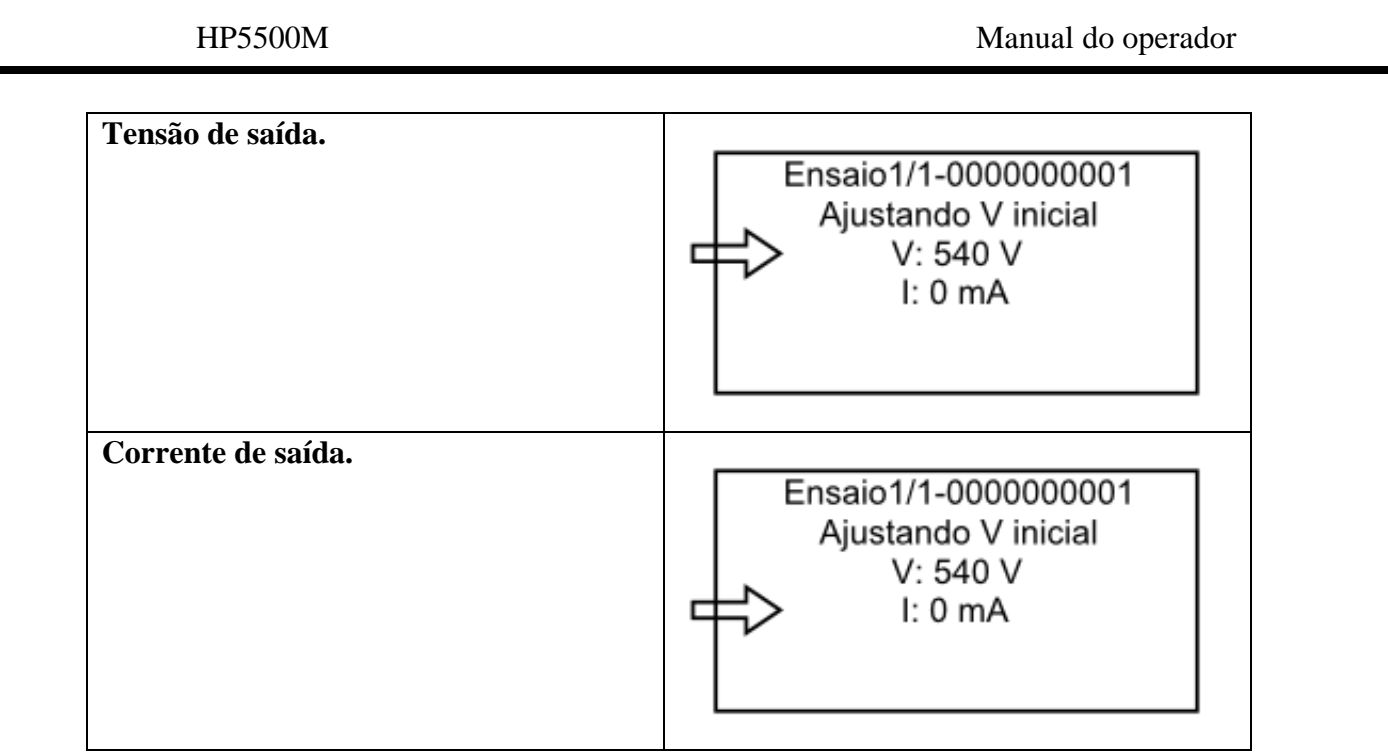

Ao iniciar a medida, o HP5500M ajusta a saída para o valor de *Tensao I*.

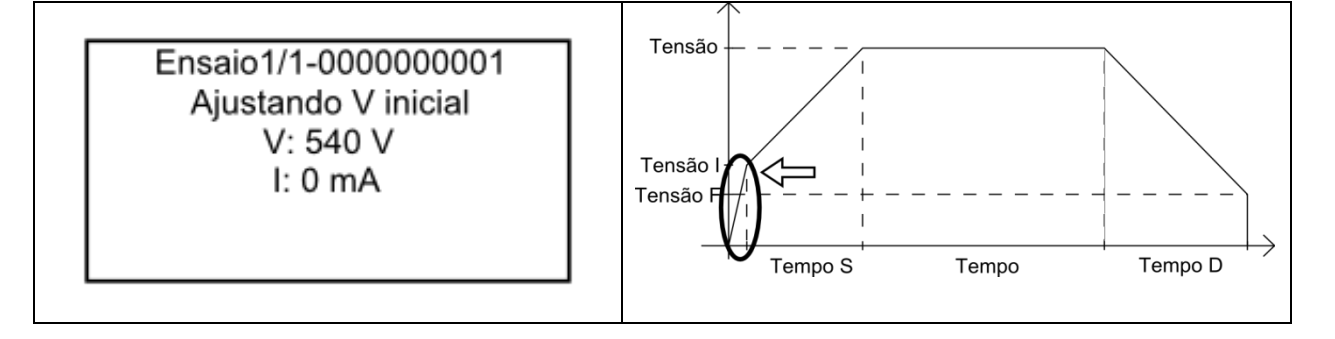

Quando a saída atinge o valor de *Tensão I*, o HP5500M começa a elevar a tensão até chegar ao valor de *Tensão.* A duração dessa etapa é dada por *Tempo S.* 

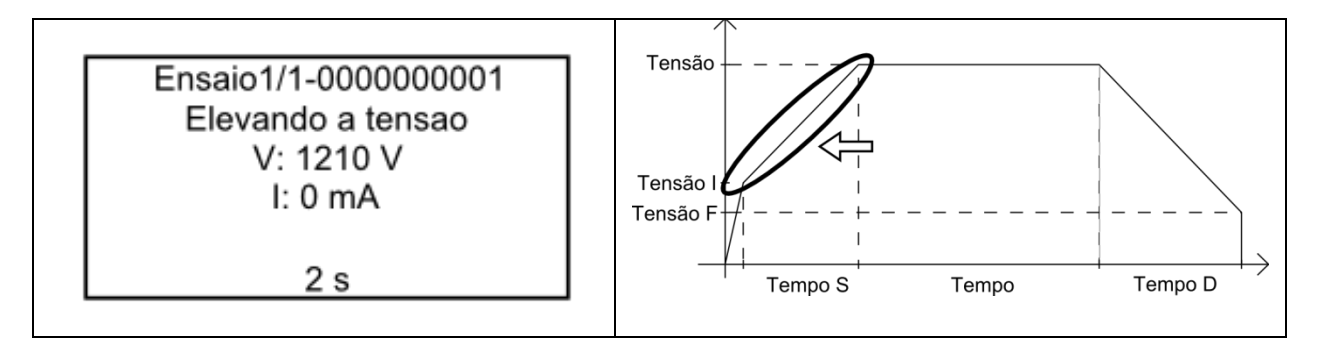

Quando a saída tinge o valor de *Tensão*, o HP5500M mantém essa tensão durante o tempo dado por *Tempo.* 

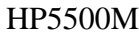

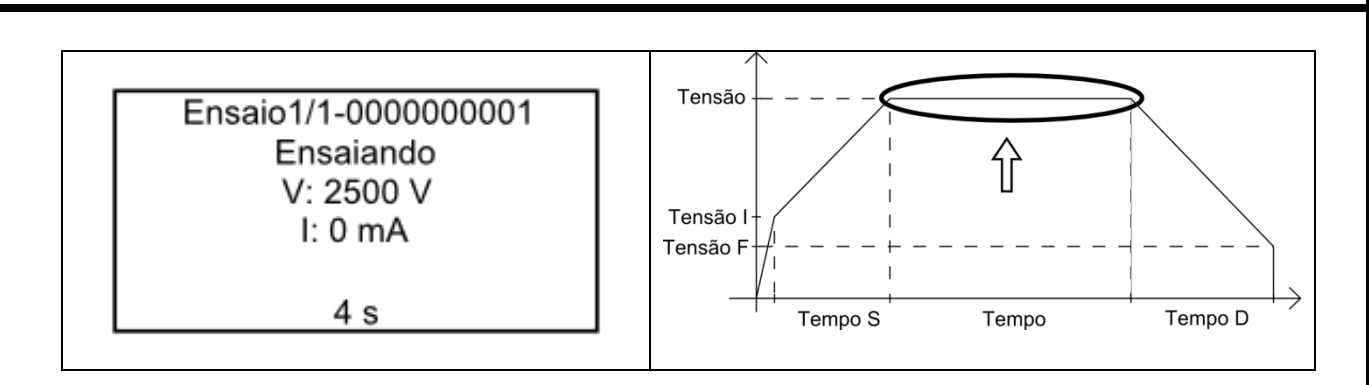

Ao final da etapa anterior, o HP5500M diminui tensão de saída até atingir o valor de *Tensao F.* O tempo dessa etapa é dado por *Tempo D*.

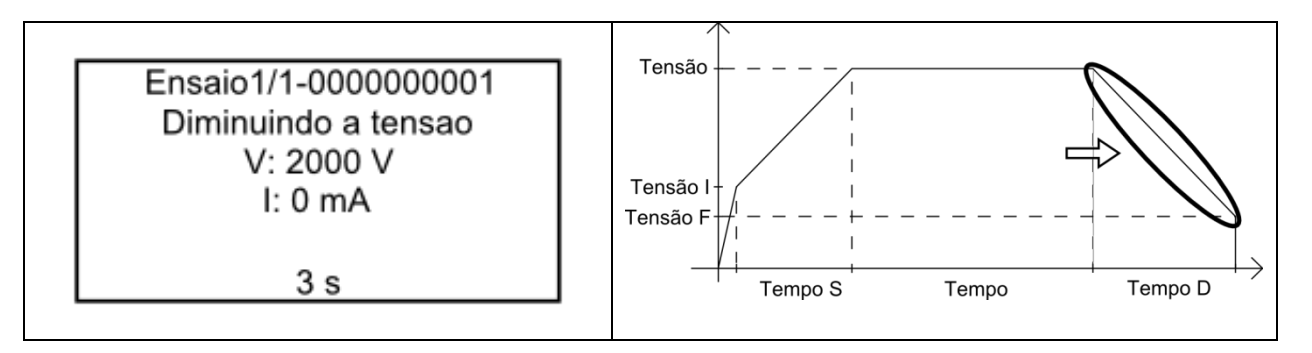

Quando a tensão atinge o valor de *Tensao F* a medida é considerada encerrada. A tensão de saída é desativada e uma tela com o resultado é mostrada.

Se durante toda a medida nenhum valor de corrente lido excedeu o valor configurado como limite para a medida, o ensaio é considerado aprovado. A tela mostra o resultado e a tensão da medida (o valor de *Tensao*). O LED verde é acesso.

Ensaio1/1-0000000001

 $V: 2500 V$ Ilim nao excedido Aprovado

Se em qualquer momento em que a medida estiver sendo feita algum valor de corrente lido excedeu o valor configurado como limite para a medida, o ensaio é considerado reprovado imediatamente. A tela mostra o resultado e a tensão de saída que ocasionou a corrente acima do limite. O LED vermelho é acesso.

HP5500M Manual do operador

Ensaio1/1-0000000001

 $V: 1750 V$ Ilim excedido Reprovado

O ensaio pode ser interrompido a qualquer momento, seja quando a medida estiver sendo feita ou quando o resultado estiver sendo mostrado. Para interromper o ensaio durante a medida é necessário pressionar o botão START. Para interromper o ensaio enquanto o resultado é mostrado é necessário pressionar o botão VOLTA. Ao interromper o ensaio, as opções de cancelar o ensaio ou reiniciar a medida são mostradas.

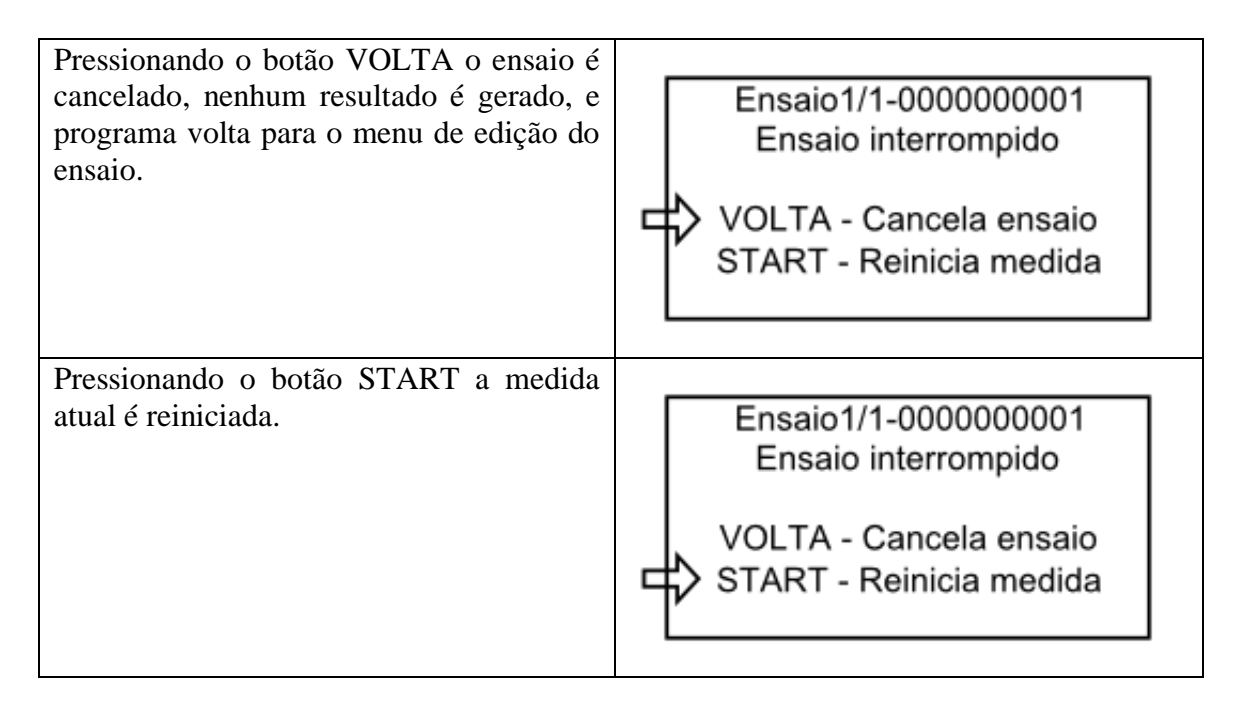

Ao terminar uma medida, enquanto a tela de resultados é mostrada, as pontas de prova dos cabos de teste devem ser reposicionadas para que a tensão da próxima medida seja aplicada nos locais apropriados. Em seguida o botão START deve ser pressionado para que a próxima medida do ensaio seja iniciada.

Caso a medida atual seja a ultima medida do ensaio, ao pressionar o botão START, enquanto a tela de resultados é mostrada, o ensaio é considerado encerrado e o resumo do ensaio é colocado na tela. O resumo do ensaio mostra a tensão e o resultado de todas as medidas, além da identificação, data e hora do ensaio.

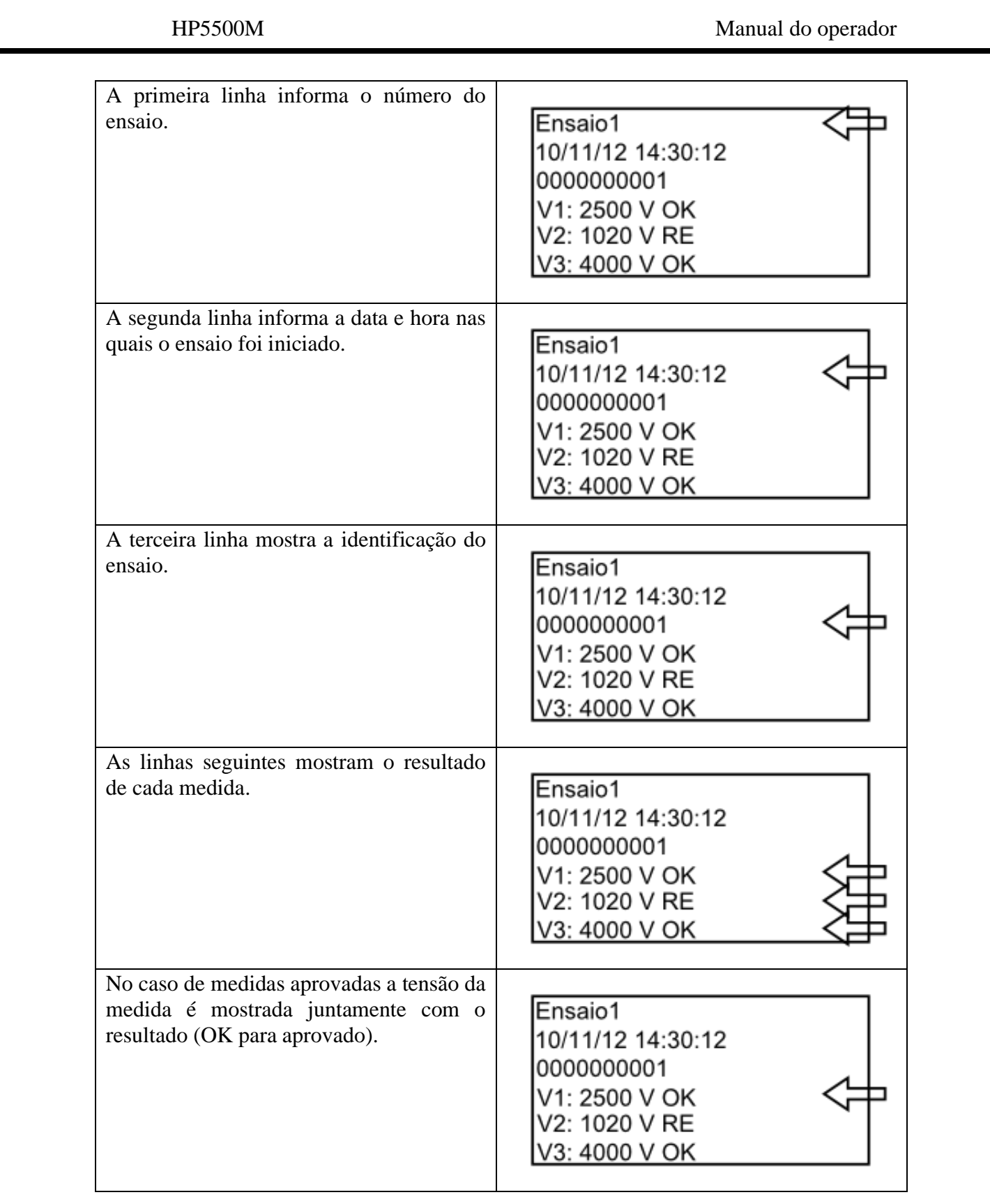

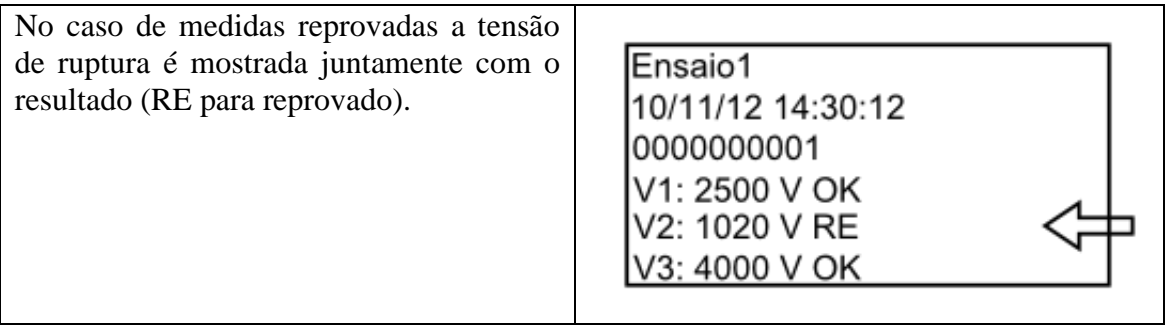

Quando o número de medidas do ensaio for tal que não caibam todos na mesma tela, basta girar o botão SELECIONA para analisar os outros resultados.

Se a opção *Envia Resultados* estiver habilitada nas configurações, o resumo do ensaio é enviado pela porta serial do HP5500M para ser visualizado em um computador ou impresso.

Se a opção *Grava Resultados* estiver habilitada nas configurações, o resumo do ensaio é gravado na memória interna do HP5500M. O número máximo de resultados gravados é de 150. Se esse número já tiver sido atingido uma mensagem de erro é mostrada e o resultado não é salvo.

Para iniciar um novo ensaio o botão TESTAR deve ser pressionado. O programa irá para a tela de escolha da identificação do novo ensaio.

Pressionando o botão VOLTA o programa volta para o menu de edição do ensaio.

#### 10.6. Resultados

Os resultados gravados dos ensaios ficam disponíveis para visualização através da opção *Resultados*, no menu principal.

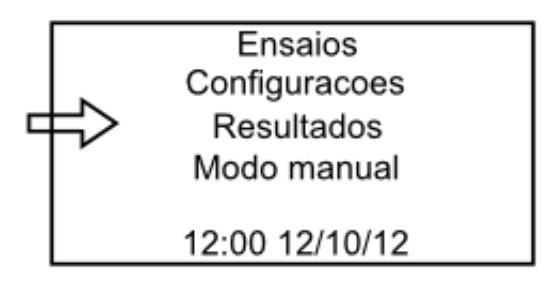

No menu dos resultados, além de visualizar cada resultado gravado há também a possibilidade de eliminar todos da memória ou enviar todos pela serial.

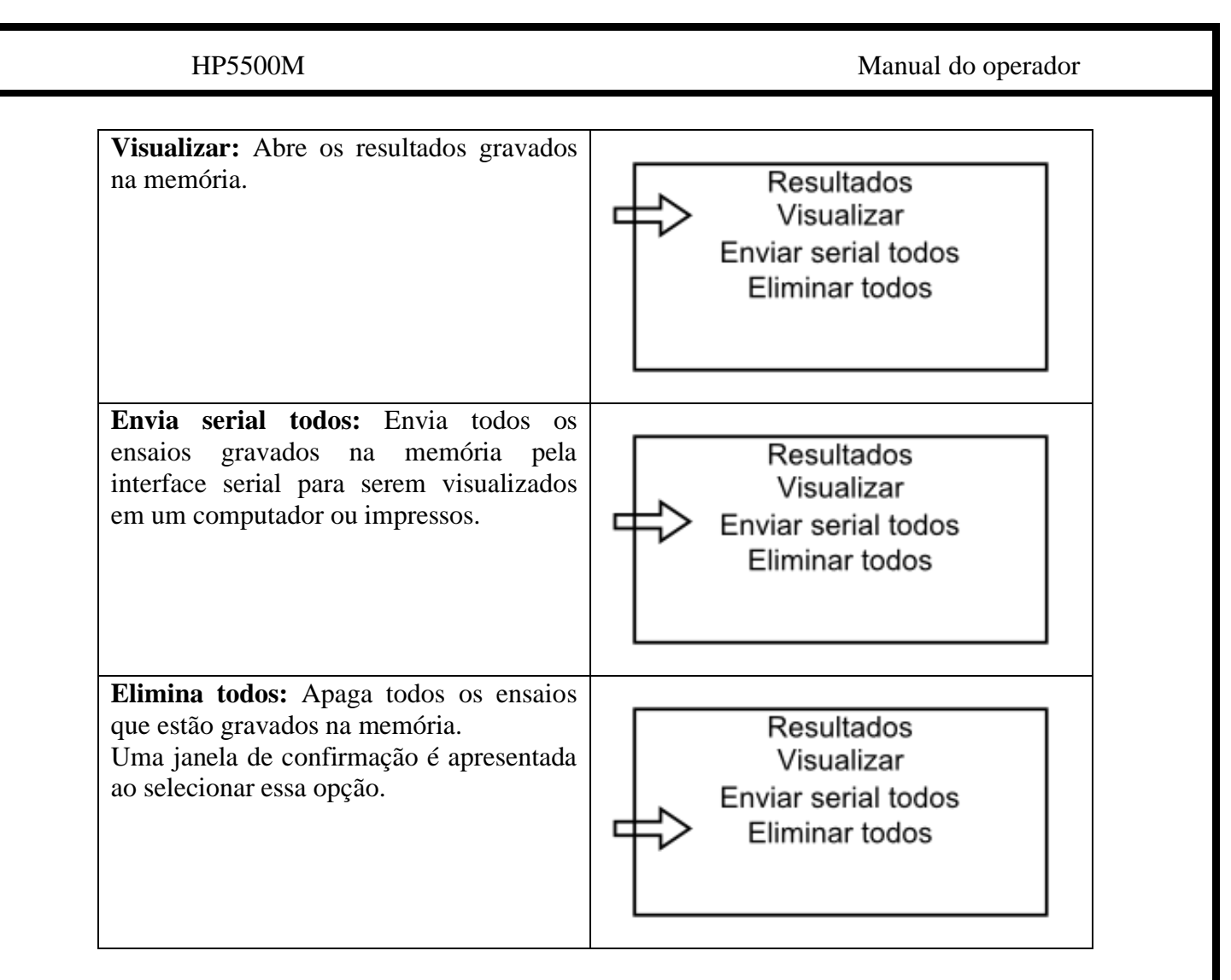

Ao abrir os resultados gravados o cursor fica posicionado no índice de gravação, que mostra a posição do resultado gravado na memória. Para navegar entre os resultados gravados basta girar o botão SELECIONA enquanto o cursor estiver no índice.

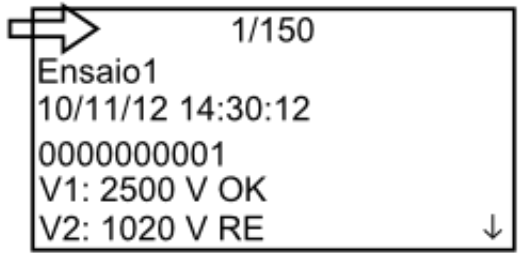

Ao pressionar o botão SELECIONA o cursor passa do índice para o resultado e assim, girando o mesmo botão, podem ser vistas todas as medidas feitas. Após o fim das medidas existem as opções de eliminar em enviar pela serial o resultado.

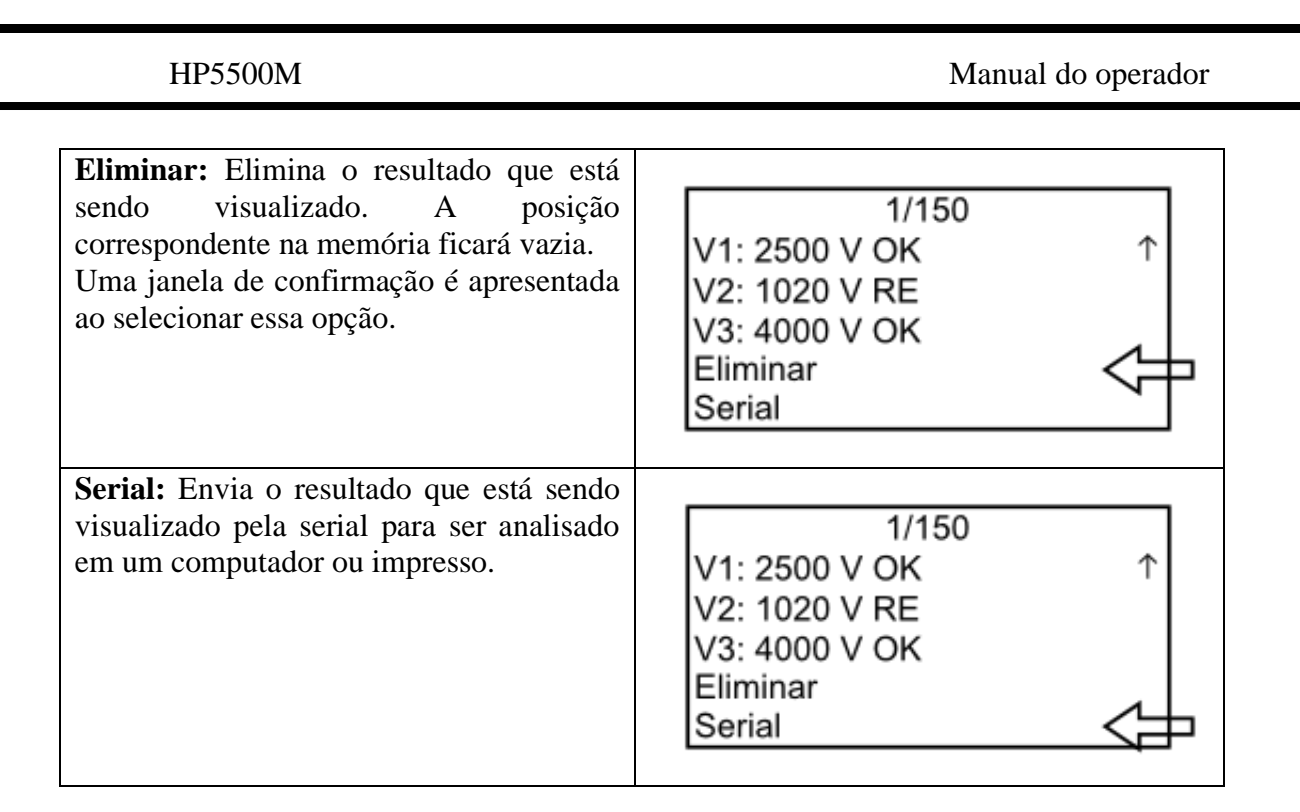

Para que o cursor volte ao índice o botão VOLTA deve ser pressionado. Para voltar ao menu de resultados pressionar o botão VOLTA quando o cursor estiver no índice.

# <span id="page-35-0"></span>11. E/S externa

O HP5500M disponibiliza uma interface para entrada e saída externa. Essa interface tem o objetivo de possibilitar um controle remoto do equipamento através de botões e sinalizadores externos.

## 11.1. Conector

A interface é acessada através de um conector D-SUB 9 pinos presente no painel traseiro do HP5500M.

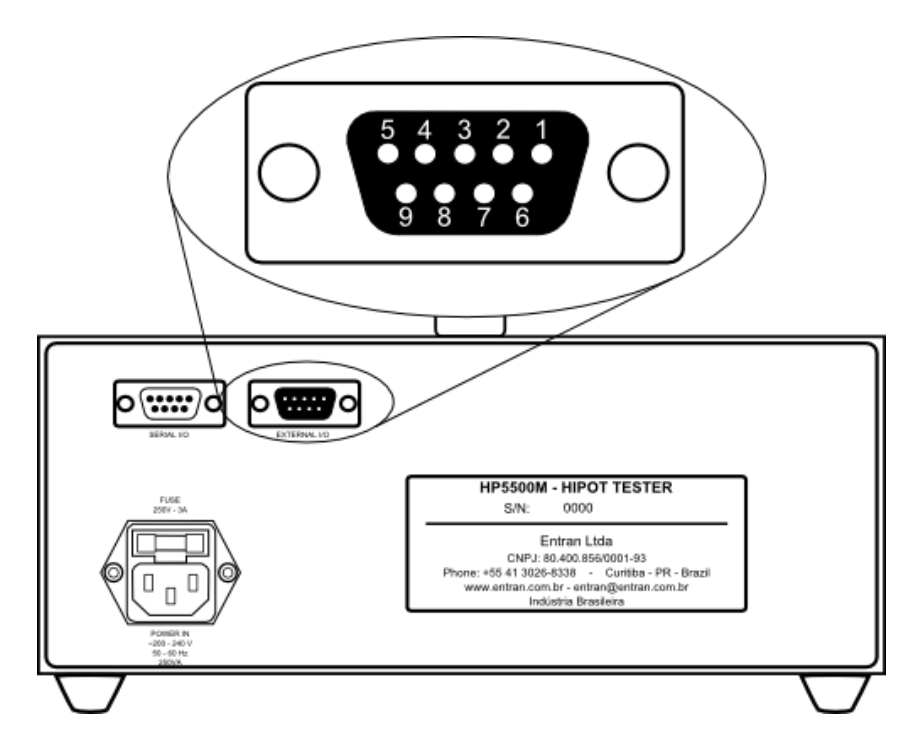

### 11.2. Sinais

Dois sinais são disponibilizados pela interface. Um sinal de entrada e outro de saída.

O sinal de entrada fica em paralelo com o botão START. Ou seja, se esse sinal for ligado a um botão externo ele irá funcionar da mesma forma que o botão START.

O sinal de saída fica em paralelo com o LED azul. Ou seja, se esse sinal acionar uma lâmpada externa, ela irá acender e apagar em sincronia com o LED azul do HP5500M.

### 11.3. Circuitos

A interface é conectada aos circuitos internos do HP5500M através de optoacopladores do tipo SFH6156.

O emissor do transistor de saída do SFH6156 que transmite o sinal de saída é ligado ao pino 1 do DB9, enquanto o coletor é ligado ao pino 2.

O anodo do diodo de entrada do SFH6156 que recebe o sinal de entrada é ligado ao pino 3 do DB9, enquanto o catodo é ligado ao pino 4.

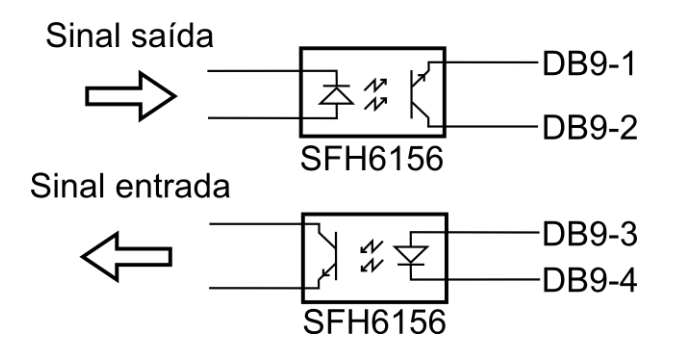

O sinal de saída é ativado quando a alta tensão é ativada. O sinal de entrada, quando passa do estado desativado para o estado ativado, provoca o efeito equivalente ao de pressionar o botão START.

Abaixo há um exemplo de circuito no qual uma chave é usada para ativar o sinal de entrada e um LED é usado para visualizar o sinal de saída.

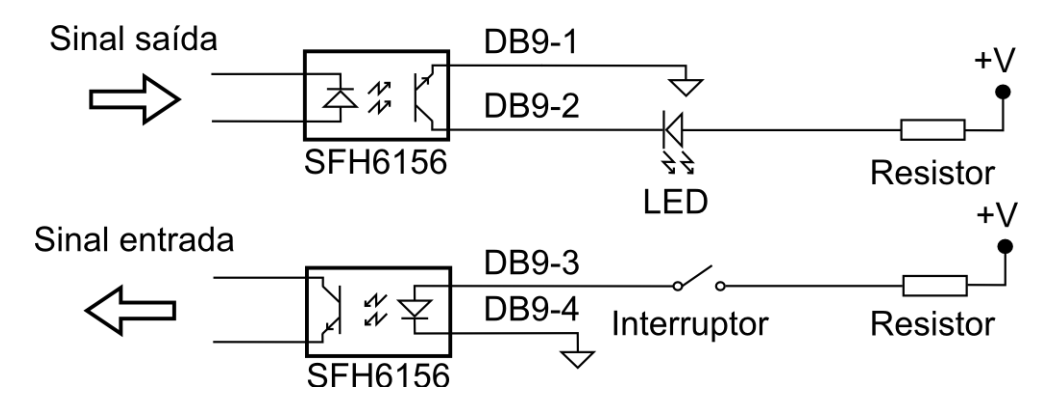

# <span id="page-37-0"></span>12. Modo escravo

O modo escravo permite ao usuário realizar ensaios através de um computador conectado ao HP5500M, resultando em ensaios mais simples de configurar e realizar.

Para o controle por computador é necessário que o equipamento esteja conectado à um computador via porta serial e que o computador possua o software ESE, que é disponibilizado gratuitamente pela Entran em seu site:

http://equipamentos.entran.com.br/software/

As instruções para o uso do ESE são fornecidas em conjunto com o software.

# <span id="page-38-0"></span>13. Especificações

#### Elétricas:

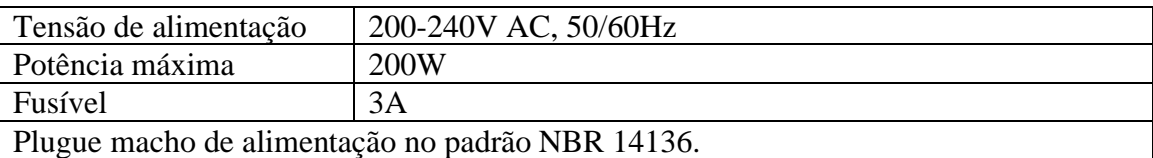

#### Mecânicas:

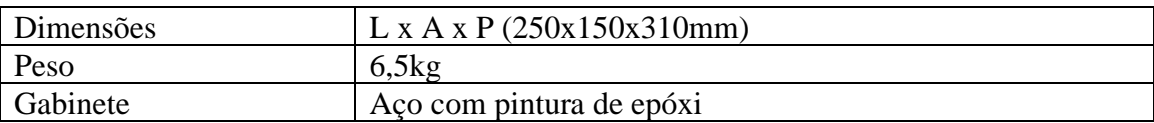

Ambiental:

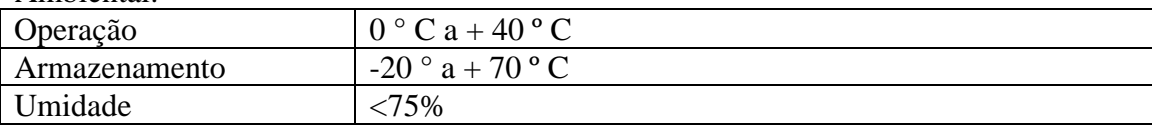

#### Saída de tensão:

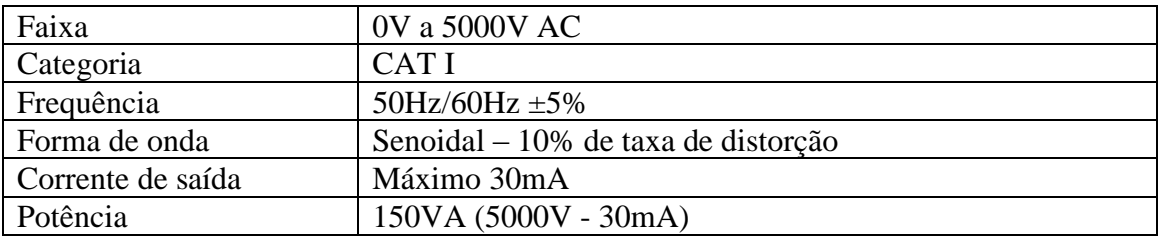

### Voltímetro:

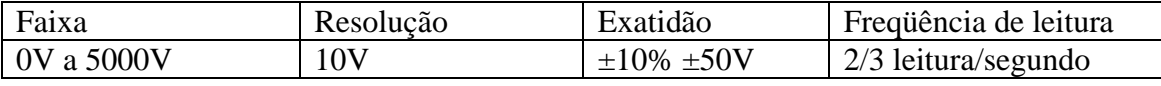

#### Amperímetro:

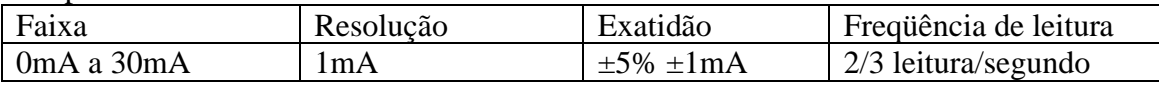

#### Cronômetro:

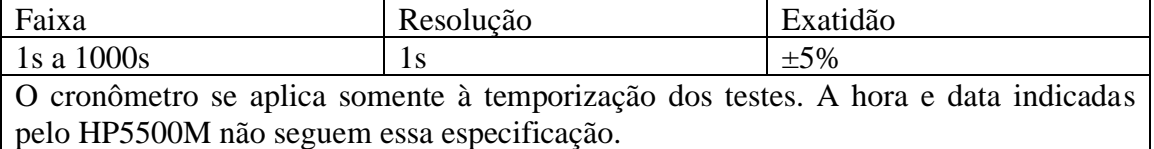

### Comunicação serial:

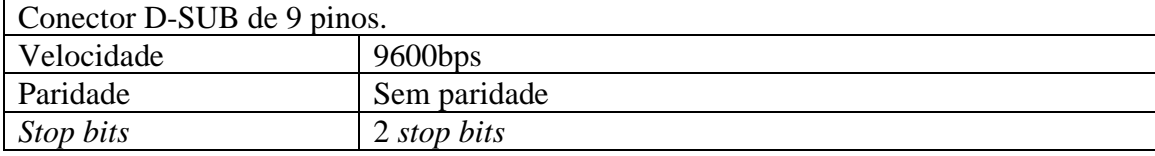

Interface homem-máquina:

Display de cristal líquido 128 x 64 pixels

Encoder mecânico 24 pulsos, 1 rps máximo, com *pushbutton*.

Botão tipo *pushbutton* 6,5mm

Botão tipo *pushbutton* 26,0mm

Interface de E/S externa:

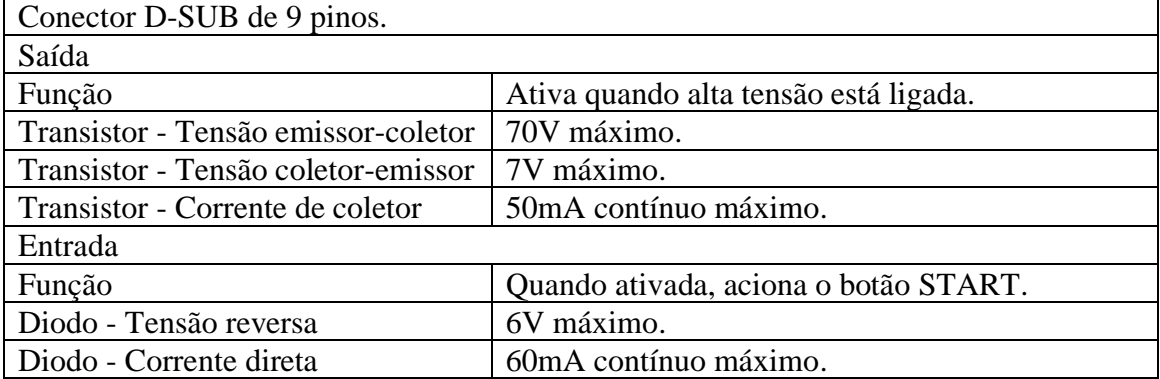

Memória:

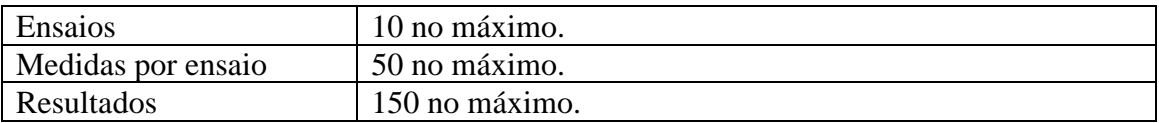

Informação para encomenda

Equipamento de Teste de Rigidez Dielétrica – Modelo HP5500M

# <span id="page-40-0"></span>14. Manutenção

O HP5500M não deve ser aberto pelo usuário, sob risco de danos permanentes ao mesmo. Qualquer mau funcionamento do aparelho deve ser comunicado ao fabricante para que o reparo seja realizado por ele.

#### 14.1. Limpeza

A limpeza do gabinete, assim como do painel, do HP5500M deve ser feita com um pano levemente úmido e detergente neutro.

Assegurar que o equipamento está desligado ao fazer a limpeza. O cabo de alimentação deve ser desconectado.

Não usar materiais como querosene, thinner ou álcool. Eles podem afetar as cores e impressões no equipamento.

#### 14.2. Fusível

Um fusível de proteção está localizado no painel traseiro do HP5500M. Caso seja necessária a sua troca, substituir por um fusível de 3A 250V 5mmx20mm.

## 14.3. Códigos de erro

O aparecimento na tela do HP5500M de alguma mensagem intitulada *Erro fatal* significa que o software detectou um problema que impediu o prosseguimento do programa.

Esse tipo de erro é causado por alguma corrupção no software. Ao ocorrer esse tipo de falha o HP5500M deve ser reinicializado e o procedimento refeito. Se o problema persistir o equipamento deve ser encaminhado para manutenção (se possível com a descrição do problema e os códigos dos erros reportados).

### 14.4. Partes mecânicas

Alguns componentes mecânicos do HP5500M tem uma vida útil definida. Ao perceber qualquer falha em algum desses componentes o equipamento deve ser enviado para manutenção.

Os interruptores do painel frontal tem uma vida útil bastante longa, se operados corretamente, como é mostrado abaixo.

Botão SELECIONA - rotações: Mínimo de 30000 ciclos. Botão SELECIONA - *pushbutton*: Mínimo de 20000 ciclos. Botão VOLTA: Mínimo de 10000 ciclos. Botão START: Mínimo de 10000 ciclos. Botão LIGAR: Mínimo de 10000 ciclos.

Página 41

Os cabos de teste, de alimentação ou de comunicação, ao sofrerem muitos estresses mecânicos, podem apresentar problemas. Abaixo estão os diagnósticos de problemas que podem ser causados por falhas nos cabos.

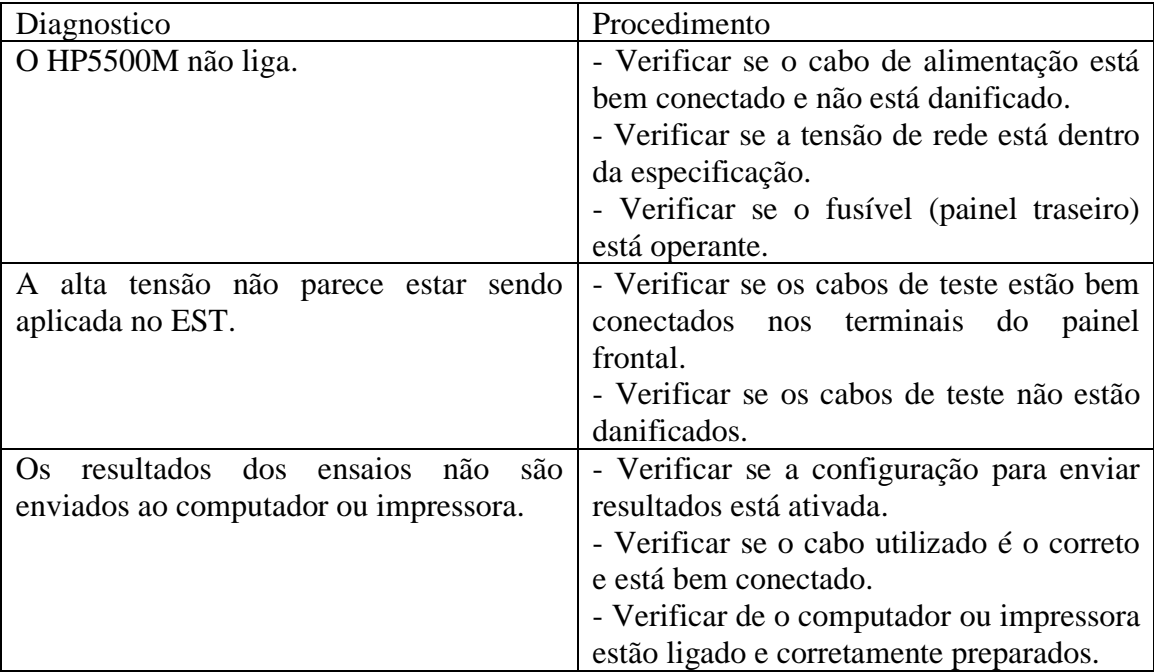

## 14.5. Bateria

Os valores corretos de hora e data do HP5500M são mantidos por uma bateria quando o equipamento estiver desligado. A bateria utilizada é de íon de Lítio. Devido ao seu tempo de vida limitado, é recomendado que ela seja trocada a cada 4 anos.

## 14.6. Calibração

Para garantir o funcionamento do HP5500M de acordo com as especificações ele deve ser calibrado regularmente. O manual de calibração do HP5500M deve ser requisitado à Entran para que o procedimento correto seja adotado.

# <span id="page-42-0"></span>15. Suporte Técnico

Para informações e dúvidas a respeito do HP5500M que não tenham sido solucionadas através do manual do usuário, favor entrar em contato diretamente o fabricante, em:

ENTRAN® – Indústria e Comércio de Equipamentos Eletrônicos LTDA. Rua Valdívia, 517 - Curitiba – Paraná - Brasil CEP 80040-260 Telefone: +55 (41) 3026-8338 Site: www.entran.com.br E-mail: entran@entran.com.br

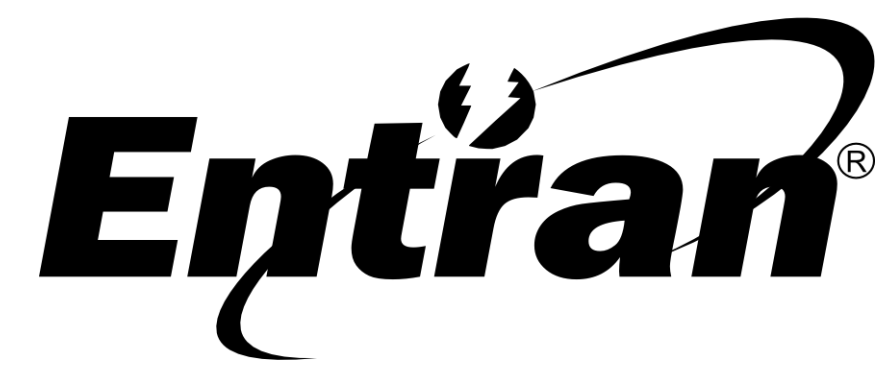

ENTRAN® Indústria e Comércio de Equipamentos Eletrônicos LTDA.

Rua Valdívia, 517 - Curitiba - Paraná - Brasil CEP: 80040-260 Telefone: +55 (41) 3026-8338 Web: www.entran.com.br E-mail: entran@entran.com.br

Versão JUL22